# **CMOSTEK**

# **CMT2150AW**

# **240 – 480 MHz OOK Stand-Alone Transmitter with Encoder**

# **Features**

- Embedded EEPROM
	- Very Easy Development with RFPDK
	- All Features Programmable
- Frequency Range: 240 to 480 MHz
- Symbol Rate: 0.5 to 40 ksps
- Output Power: -10 to +13 dBm
- Current Consumption: 8.5 mA @ +10 dBm
- Sleep Current: < 20 nA
- Stand-Alone, No External MCU Control Required
- Embedded 1920, 1527 and 2262 Data Encoder
- Up to 7 Configurable Data Pins for Push Buttons
- LED Indicator for Low Battery Detection and Transmission
- Sync ID Auto-Study with CMOSTEK Receiver
- FCC / ETSI Compliant
- RoHS Compliant
- 14-pin SOP Package

# **Descriptions**

The CMT2150AW is a true single-chip, highly flexible, high performance, OOK RF transmitter with embedded data encoder ideal for 240 to 480 MHz wireless applications. The device integrates a data encoder that is not only compatible with the most common used encoding format of 1527 and 2262, but also a more efficient, flexible and powerful format of 1920 designed by CMOSTEK. Up to 7 configurable push buttons are supported in multiple button modes. When pairing the device to CMOSTEK receiver, the synchronization ID can be programmed into both of the transmitter and receiver during the manufacturing phase, or studied by the receiver from the transmitter remotely by end customers. An embedded EEPROM allows the RF and encoder parameters to be programmed into the chip using the CMOSTEK USB Programmer and the RFPDK. Alternatively, in stock product of 433.92 MHz is available for immediate demands without the need of EEPROM programming. The CMT2150AW is part of the CMOSTEK NextGenRF™ family, together with CMT225x series receivers, they enable ultra low cost, low power consumption RF links.

# **Applications**

- Low-Cost Consumer Electronics Applications
- Home and Building Automation
- Remote Fan Controllers
- Infrared Transmitter Replacements
- Industrial Monitoring and Controls
- Remote Lighting Control
- Wireless Alarm and Security Systems
- Remote Keyless Entry (RKE)

# **Ordering Information**

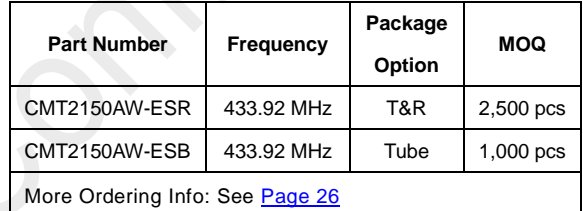

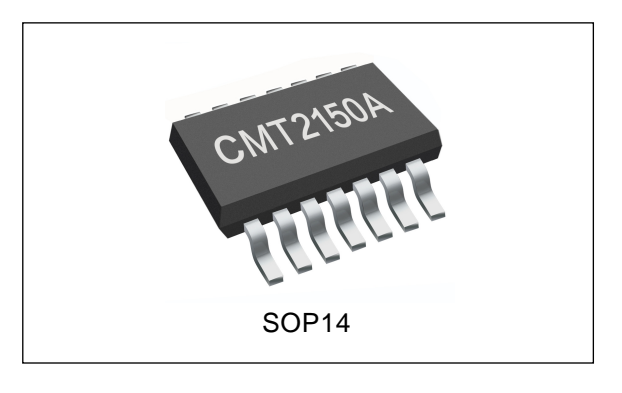

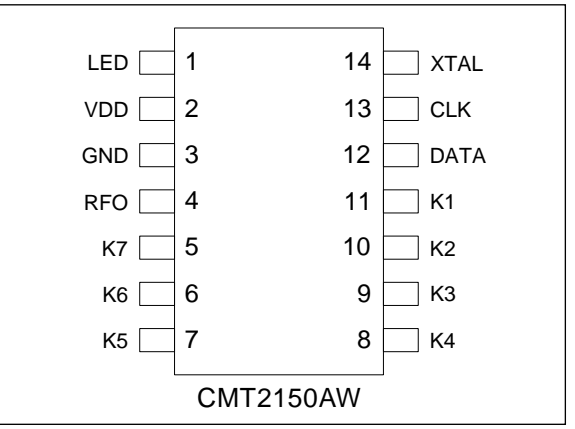

# **Typical Application**

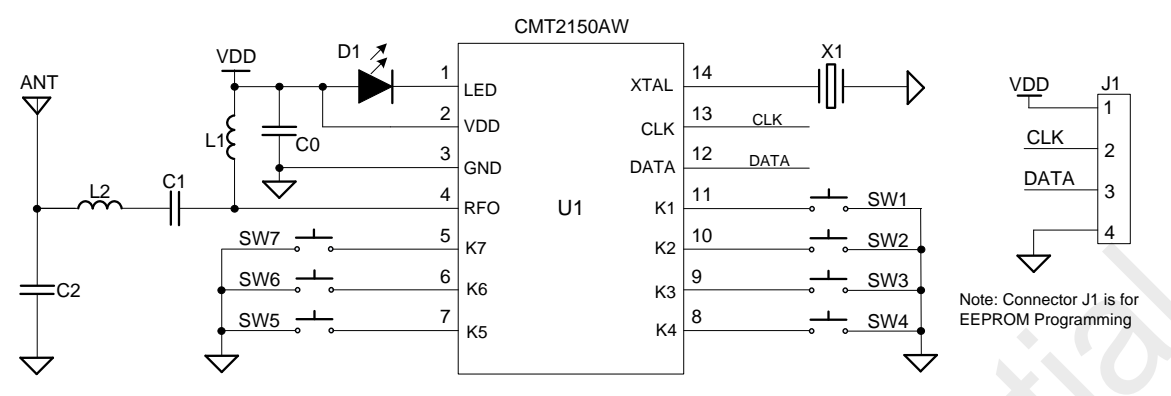

**Figure 1. CMT2150AW Typical Application Schematic**

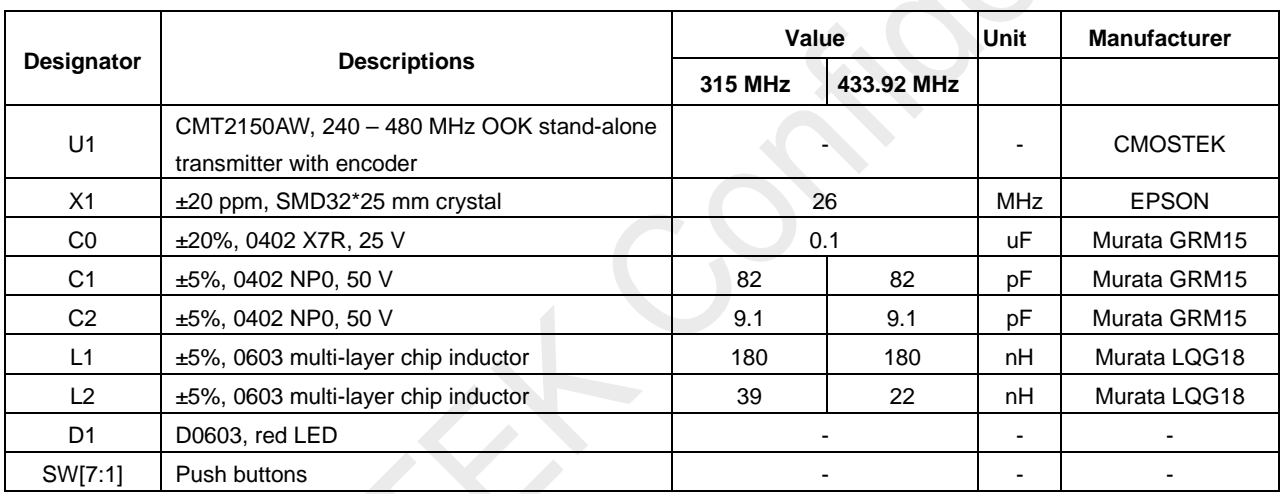

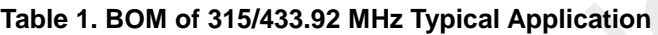

# **Abbreviations**

Abbreviations used in this data sheet are described below

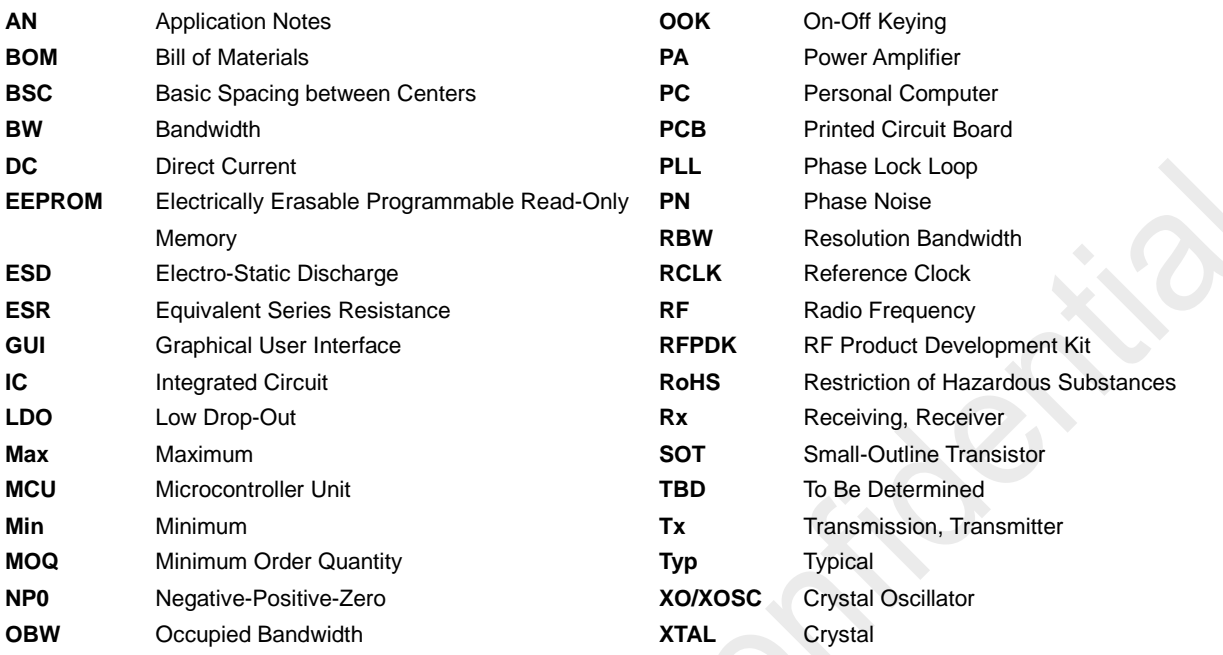

# **Table of Contents**

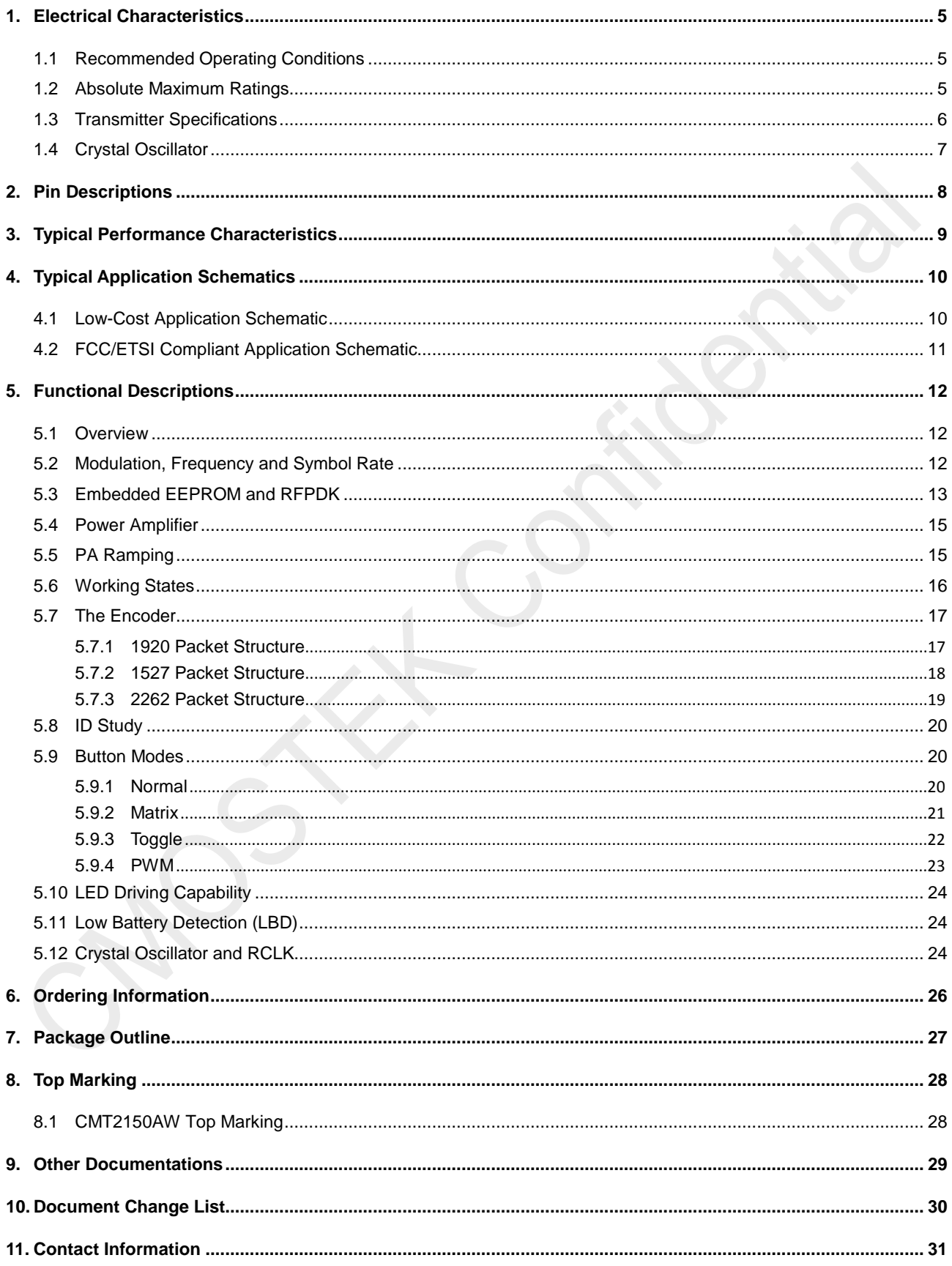

# <span id="page-4-0"></span>**1. Electrical Characteristics**

 $V_{DD}$  = 3.3 V, T<sub>OP</sub> = 25 °C, F<sub>RF</sub> = 433.92 MHz, output power is +10 dBm terminated in a matched 50  $\Omega$  impedance, unless otherwise noted.

## <span id="page-4-1"></span>**1.1 Recommended Operating Conditions**

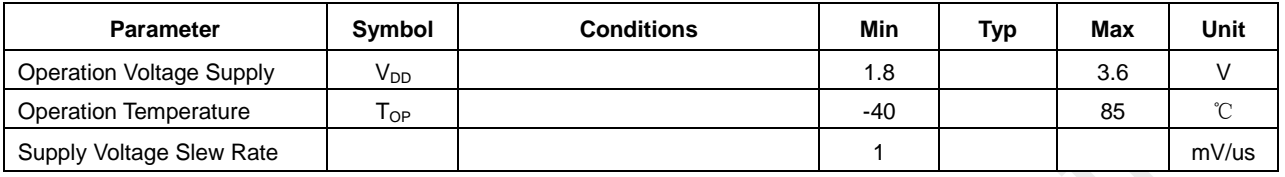

#### **Table 2. Recommended Operation Conditions**

## <span id="page-4-2"></span>**1.2 Absolute Maximum Ratings**

#### **Table 3. Absolute Maximum Ratings[1]**

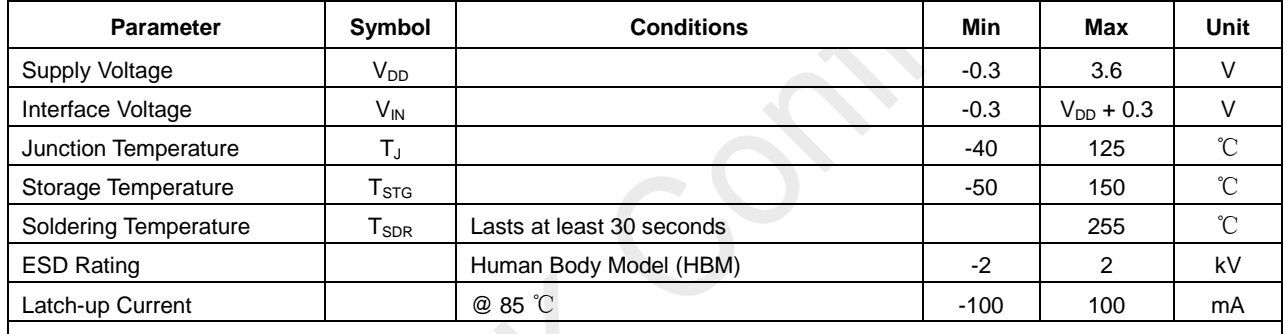

#### **Note:**

[1]. Stresses above those listed as "absolute maximum ratings" may cause permanent damage to the device. This is a stress rating only and functional operation of the device under these conditions is not implied. Exposure to maximum rating conditions for extended periods may affect device reliability.

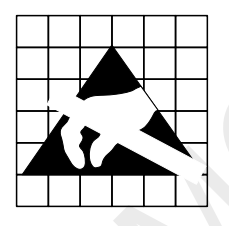

**Caution!** ESD sensitive device. Precaution should be used when handling the device in order to prevent permanent damage.

# <span id="page-5-0"></span>**1.3 Transmitter Specifications**

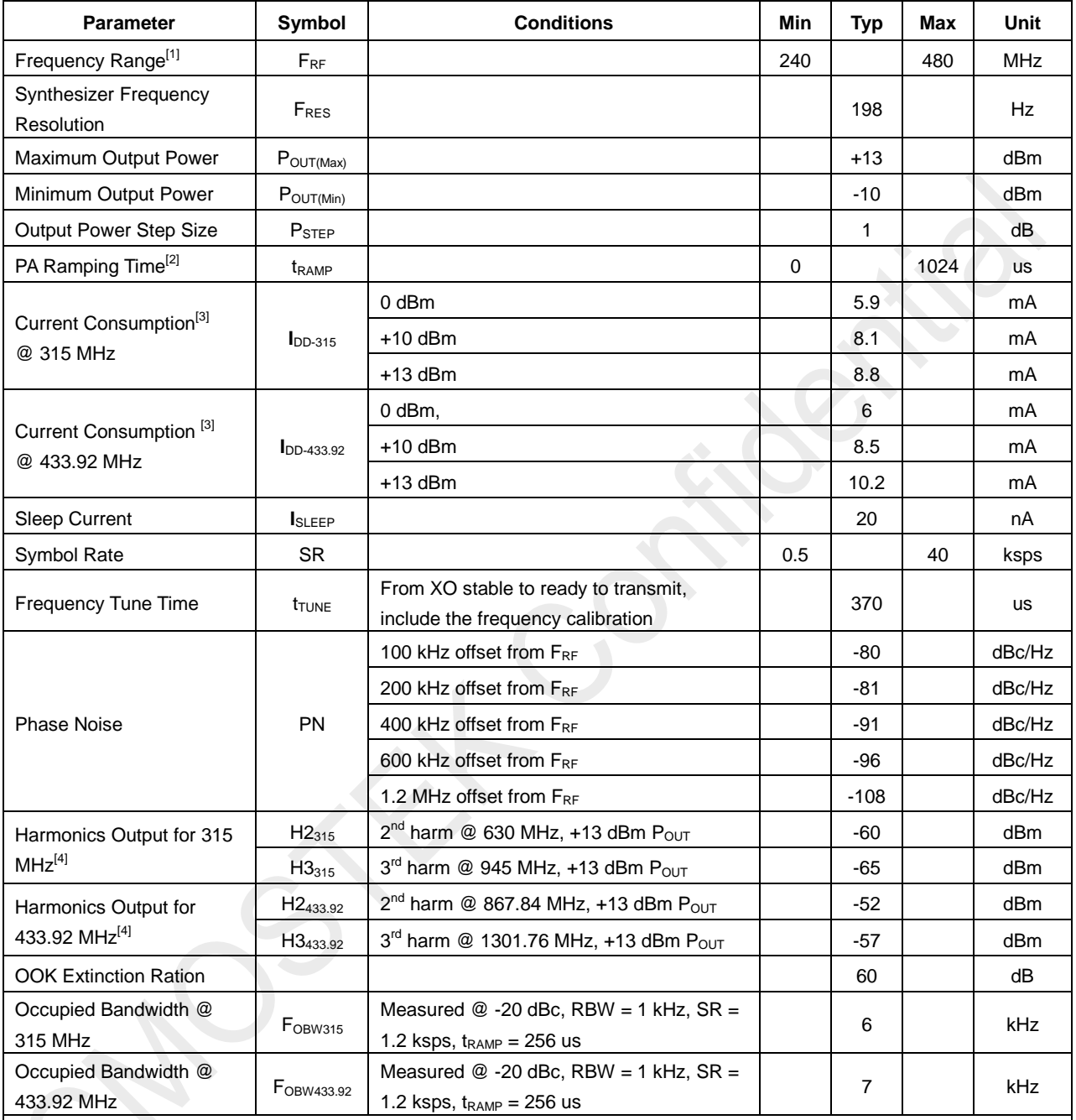

#### **Table 4. Transmitter Specifications**

**Notes:**

[1]. The frequency range is continuous over the specified range.

[2]. 0 and  $2^n$  us, n = 0 to 10, when set to "0", the PA output power will ramp to its configured value in the shortest possible time.

[3]. The working currents are tested with: 1527 packet format/Normal button mode/ 4 push buttons/Sync ID = 0/No LED.

[4]. The harmonics output is measured with the application shown as [Figure 10.](#page-10-1)

# <span id="page-6-0"></span>**1.4 Crystal Oscillator**

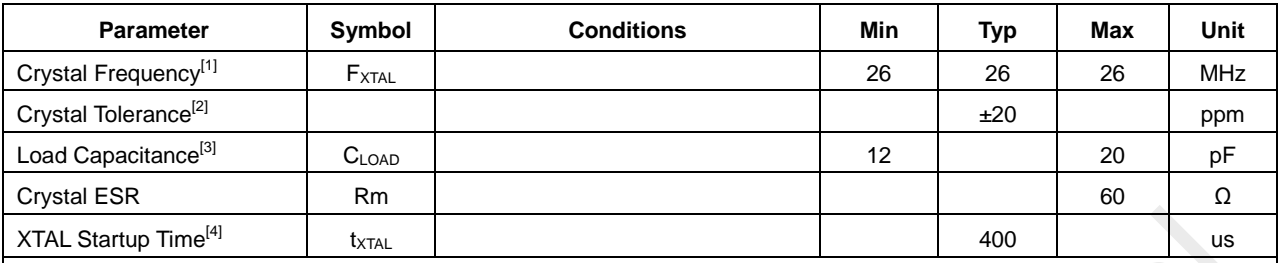

#### **Table 5. Crystal Oscillator Specifications**

#### **Notes:**

[1]. The CMT2150AW can directly work with external 26 MHz reference clock input to XTAL pin (a coupling capacitor is required) with amplitude 0.3 to 0.7 Vpp.

[2]. This is the total tolerance including (1) initial tolerance, (2) crystal loading, (3) aging, and (4) temperature dependence. The acceptable crystal tolerance depends on RF frequency and channel spacing/bandwidth.

[3]. The required crystal load capacitance is integrated on-chip to minimize the number of external components.

[4]. This parameter is to a large degree crystal dependent.

# <span id="page-7-0"></span>**2. Pin Descriptions**

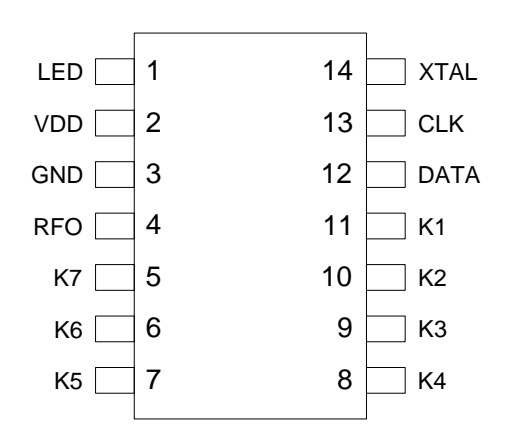

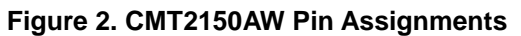

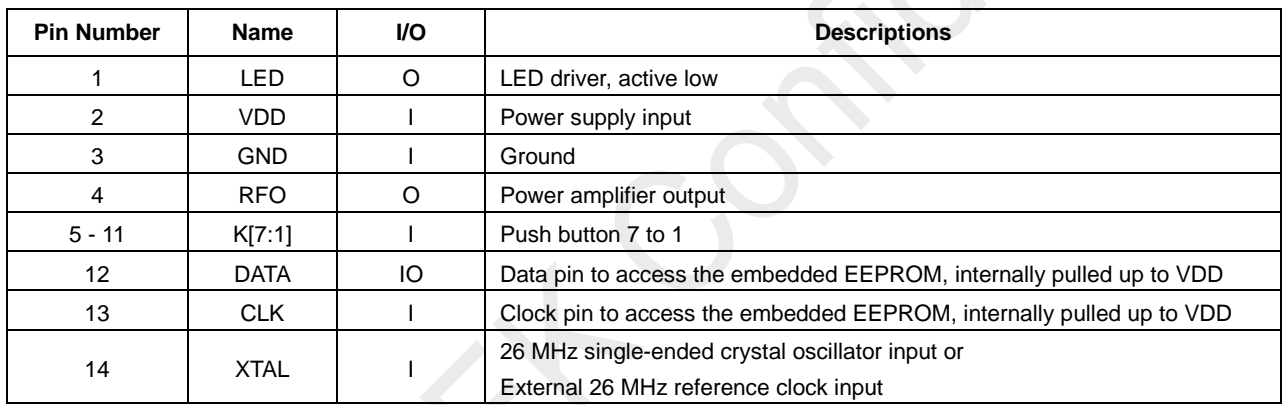

## **Table 6. CMT2150AW Pin Descriptions**

# <span id="page-8-0"></span>**3. Typical Performance Characteristics**

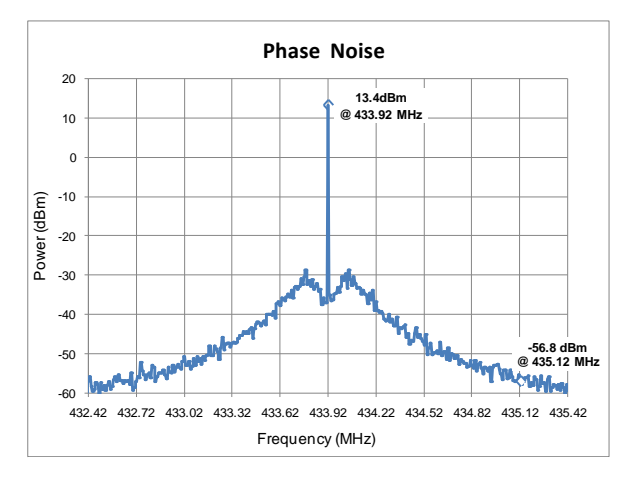

Figure 3. Phase Noise, F<sub>RF</sub> = 433.92 MHz, **POUT = +13 dBm, RBW = 10 kHz, Un-encoded**

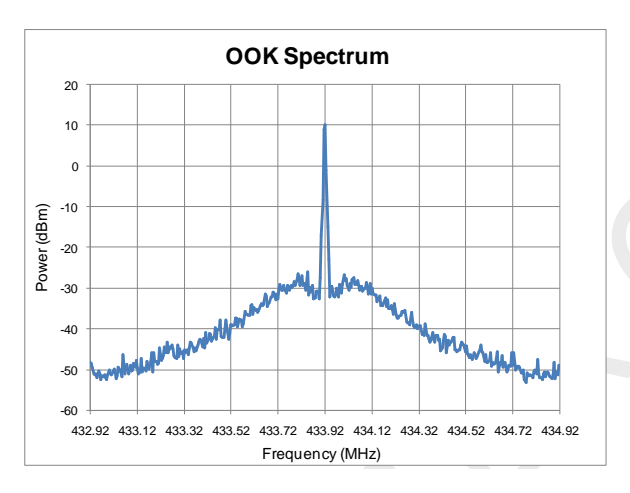

**Figure 5. OOK Spectrum,**

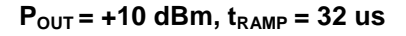

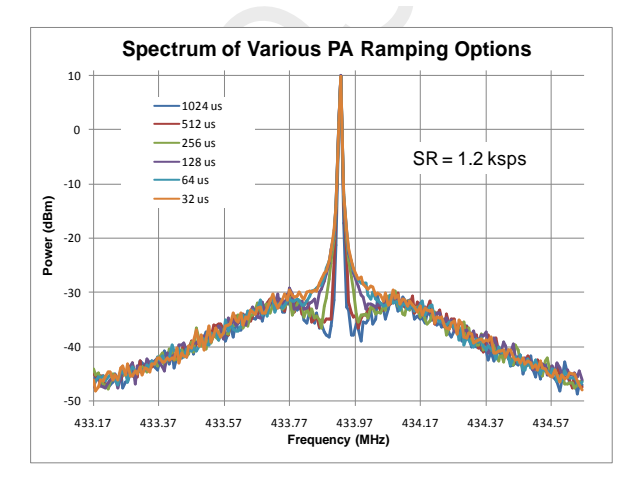

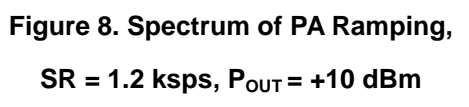

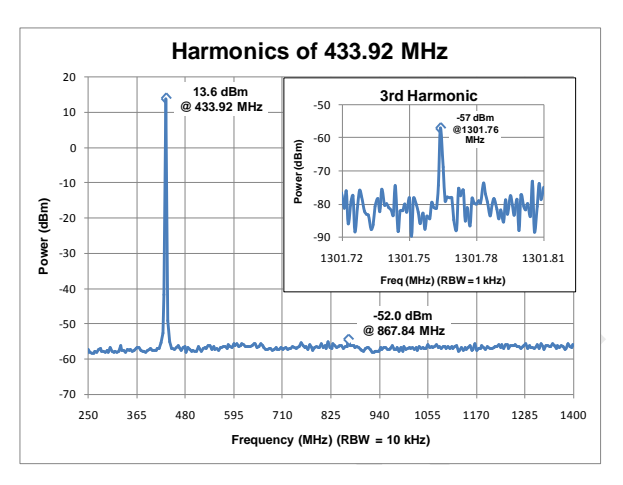

**Figure 4. Harmonics of 433.92 MHz,** 

 $P_{OUT} = +13$  dBm

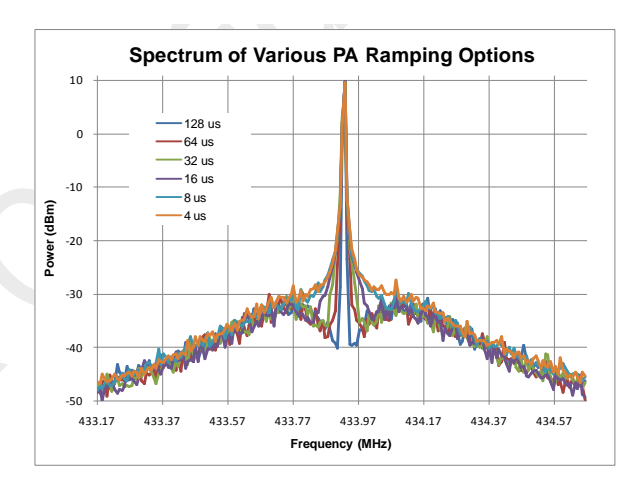

## **Figure 6. Spectrum of PA Ramping,**

 $SR = 9.6$  ksps,  $P_{OUT} = +10$  dBm

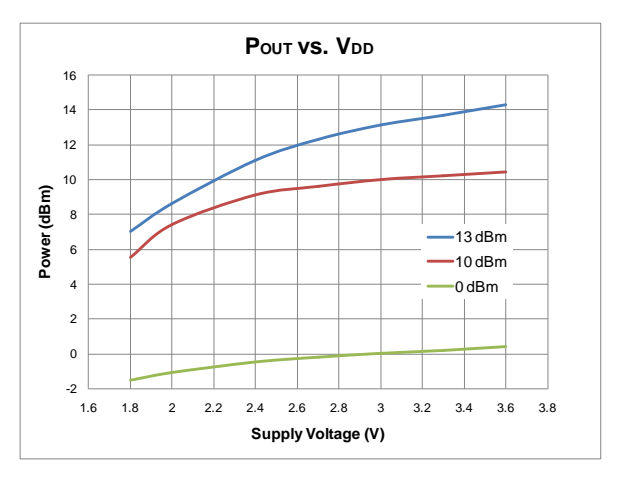

**Figure 7. Output Power vs. Supply Voltages, F<sub>RF</sub> = 433.92 MHz** 

# <span id="page-9-0"></span>**4. Typical Application Schematics**

## <span id="page-9-1"></span>**4.1 Low-Cost Application Schematic**

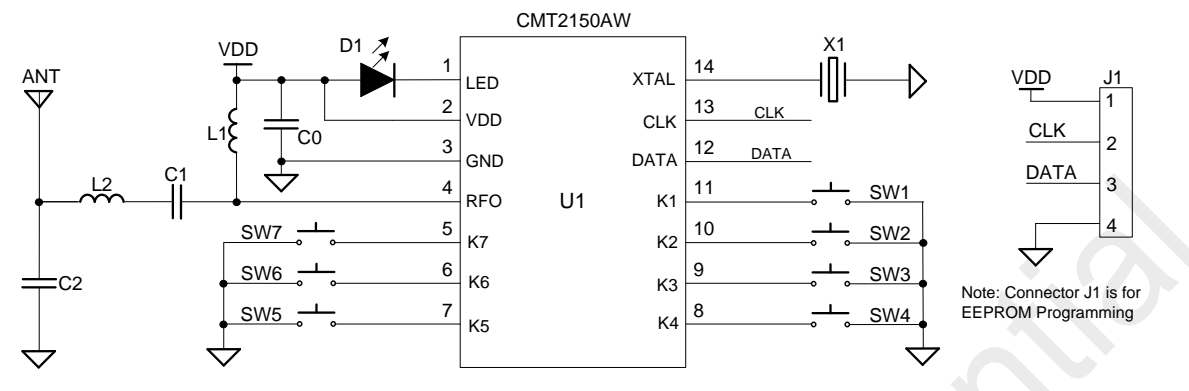

**Figure 9. Low-Cost Application Schematic**

#### **Notes:**

- 1. Connector J1 is a must for the CMT2150AW EEPROM access during development or manufacture phase.
- 2. The general layout guidelines are listed below. For more design details, please refer to "AN111 CMT215x Schematic and PCB Layout Design Guideline"
	- Use as much continuous ground plane metallization as possible.
	- Use as many grounding vias (especially near to the GND pins) as possible to minimize series parasitic inductance between the ground pour and the GND pins.
	- Avoid using long and/or thin transmission lines to connect the components.
	- Avoid placing the nearby inductors in the same orientation to reduce the coupling between them.
	- Place C0 as close to the CMT2150AW as possible for better filtering.
- 3. The table below shows the BOM of 315/433.92 MHz Low-Cost Application. For the BOM of more applications, please refer to "AN111 CMT215x Schematic and PCB Layout Design Guideline".

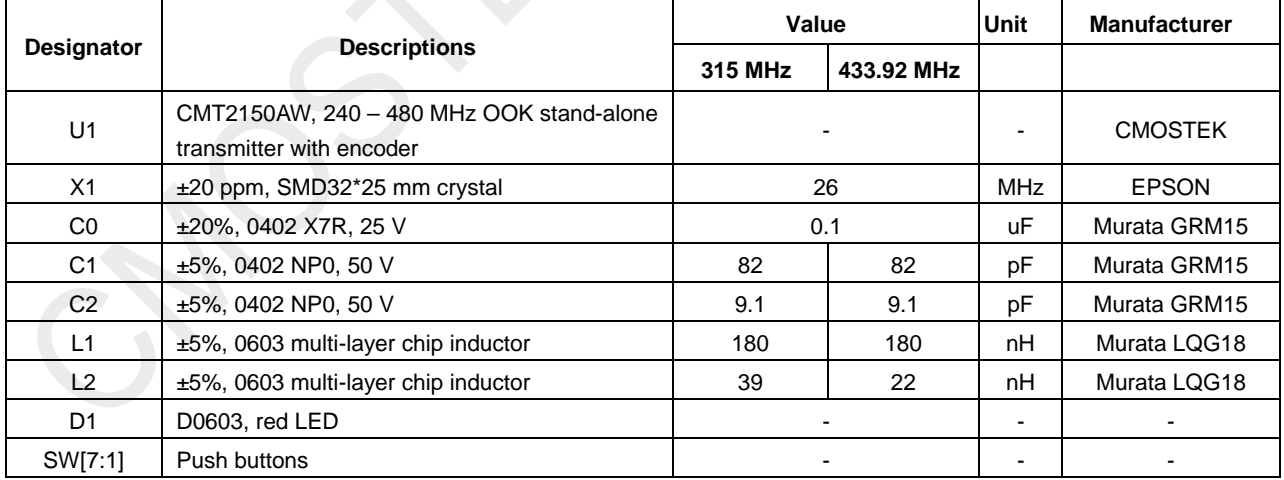

#### **Table 7. BOM of 315/433.92 MHz Low-Cost Application**

## <span id="page-10-0"></span>**4.2 FCC/ETSI Compliant Application Schematic**

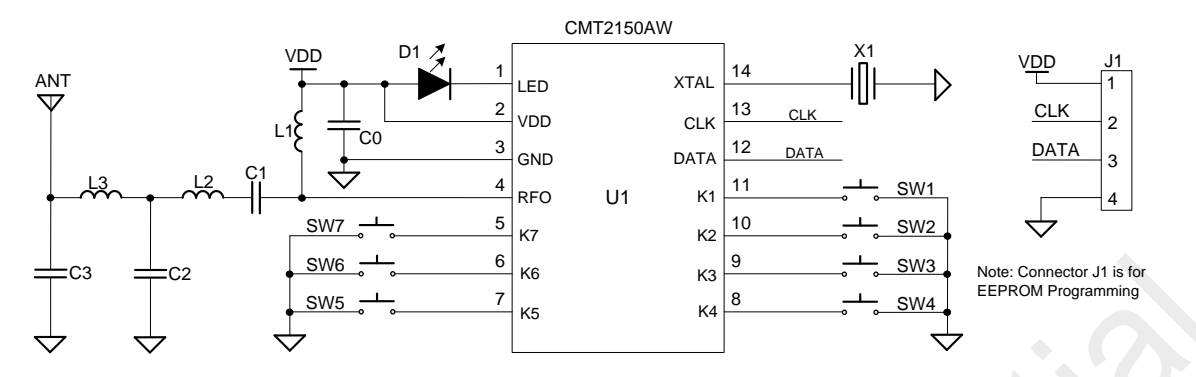

#### **Figure 10. FCC/ETSI Compliant Application Schematic**

#### <span id="page-10-1"></span>**Notes:**

- 1. Connector J1 is a must for the CMT2150AW EEPROM access during development or manufacture phase.
- 2. The general layout guidelines are listed below. For more design details, please refer to "AN111 CMT215x Schematic and PCB Layout Design Guideline".
	- Use as much continuous ground plane metallization as possible.
	- Use as many grounding vias (especially near to the GND pins) as possible to minimize series parasitic inductance between the ground pour and the GND pins.
	- Avoid using long and/or thin transmission lines to connect the components.
	- Avoid placing the nearby inductors in the same orientation to reduce the coupling between them.
	- Place C0 as close to the CMT2150AW as possible for better filtering.
- 3. The table below shows the BOM of 315/433.92 MHz FCC/ETSI Compliant Application. For the BOM of more application, please refer to "AN111 CMT215x Schematic and PCB Layout Design Guideline".

#### **Table 8. BOM of 315/433.92 MHz FCC/ETSI Compliant Application**

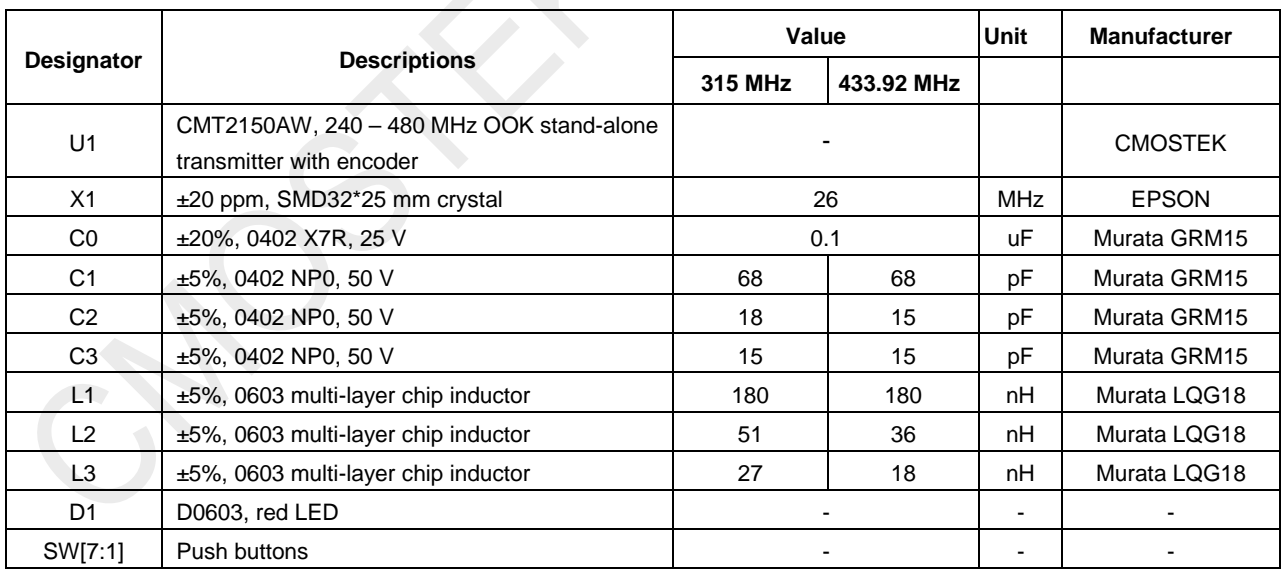

# <span id="page-11-0"></span>**5. Functional Descriptions**

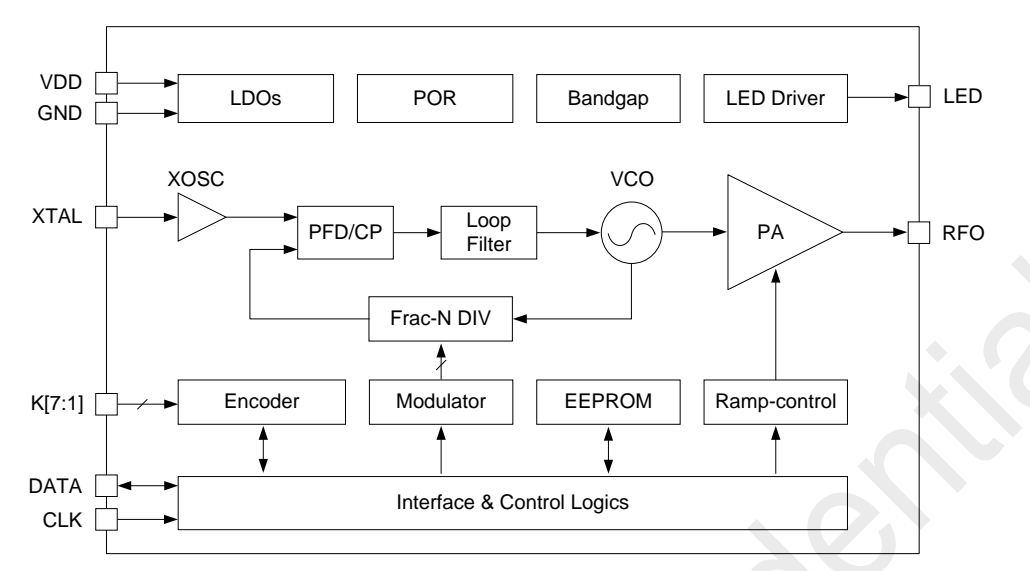

**Figure 11. CMT2150AW Functional Block Diagram**

## <span id="page-11-1"></span>**5.1 Overview**

The CMT2150AW is a true single-chip, highly flexible, high performance, OOK RF transmitter with embedded data encoder ideal for 240 to 480 MHz wireless applications. It is part of the CMOSTEK NextGenRFTM family, which includes a complete line of transmitters, receivers and transceivers. The device integrates a data encoder that is not only compatible with the most common used encoding format of 1527 and 2262, but also a more efficient, flexible and powerful format of 1920 designed by CMOSTEK. Up to 7 configurable push buttons are supported in multiple button modes. The device is optimized for the low system cost, low power consumption, battery powered application with its highly integrated and low power design.

The functional block diagram of the CMT2150AW is shown in figure above. The CMT2150AW is based on direct synthesis of the RF frequency by means of a fully integrated low-noise fractional-N frequency synthesizer. It uses a 1-pin crystal oscillator circuit with the required crystal load capacitance integrated on-chip to minimize the number of external components. Every analog block is calibrated on each Power-on Reset (POR) to an internal reference voltage source. The calibration can help the chip to finely work under different temperatures and supply voltages. The transmission is triggered by pressing the push button(s). The data is modulated and sent out by a highly efficient PA which output power can be configured from -10 to +13 dBm in 1 dB step size. RF Frequency, PA output power and other product features can be programmed into the embedded EEPROM by the RFPDK and USB Programmer. This saves the cost and simplifies the product development and manufacturing effort. Alternatively, in stock product of 433.92 MHz is available for immediate demands without the need of EEPROM programming. The CMT2150AW operates from 1.8 to 3.6 V so that it can finely work with most batteries to their useful power limits. It only consumes 8.5 mA when transmitting +10 dBm power at 433.92 MHz under 3.3 V supply voltage.

# <span id="page-11-2"></span>**5.2 Modulation, Frequency and Symbol Rate**

The CMT2150AW supports OOK modulation with the symbol rate up to 40 ksps. It continuously covers the frequency range from 240 to 480 MHz, including the license free ISM frequency band around 315 MHz and 433.92 MHz. The device contains a high spectrum purity low power fractional-N frequency synthesizer with output frequency resolution better than 198 Hz. See [Table 9](#page-12-1) for the modulation, frequency and symbol rate specifications.

<span id="page-12-1"></span>

| Parameter                   | Value       | Unit                     |
|-----------------------------|-------------|--------------------------|
| Modulation                  | ООК         | $\overline{\phantom{0}}$ |
| Frequency                   | 240 to 480  | MHz                      |
| <b>Frequency Resolution</b> | 198         | Hz                       |
| Symbol Rate                 | $0.5$ to 40 | ksps                     |

**Table 9. Modulation, Frequency and Symbol Rate**

## <span id="page-12-0"></span>**5.3 Embedded EEPROM and RFPDK**

The RFPDK (RF Products Development Kit) is a very user-friendly software tool delivered for the user configuring the CMT2150AW in the most intuitional way. The user only needs to fill in/select the proper value of each parameter and click the "Burn" button to complete the chip configuration. No register access and control is required in the application program. See figure below for the accessing of the EEPROM an[d Table 10](#page-12-2) for the summary of all the configurable parameters of the CMT2150AW on the RFPDK.

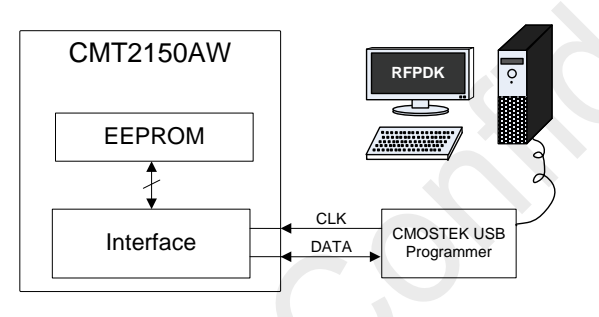

**Figure 12. Accessing Embedded EEPROM**

For more details of the CMOSTEK USB Programmer and the RFPDK, please refer to "AN113 CMT2150A/2250(1)A One-Way RF Link Development Kits User's Guide". For the detail of CMT2150AW configurations with the RFPDK, please refer to "AN112 CMT2150A Configuration Guideline".

<span id="page-12-2"></span>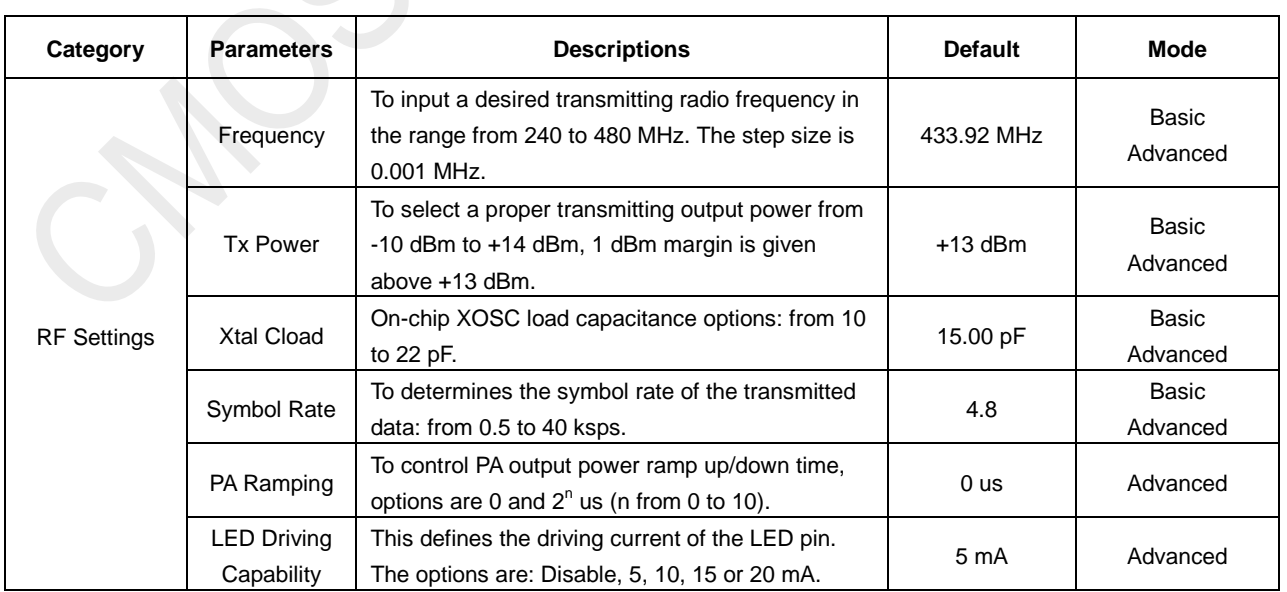

#### **Table 10. Configurable Parameters in RFPDK**

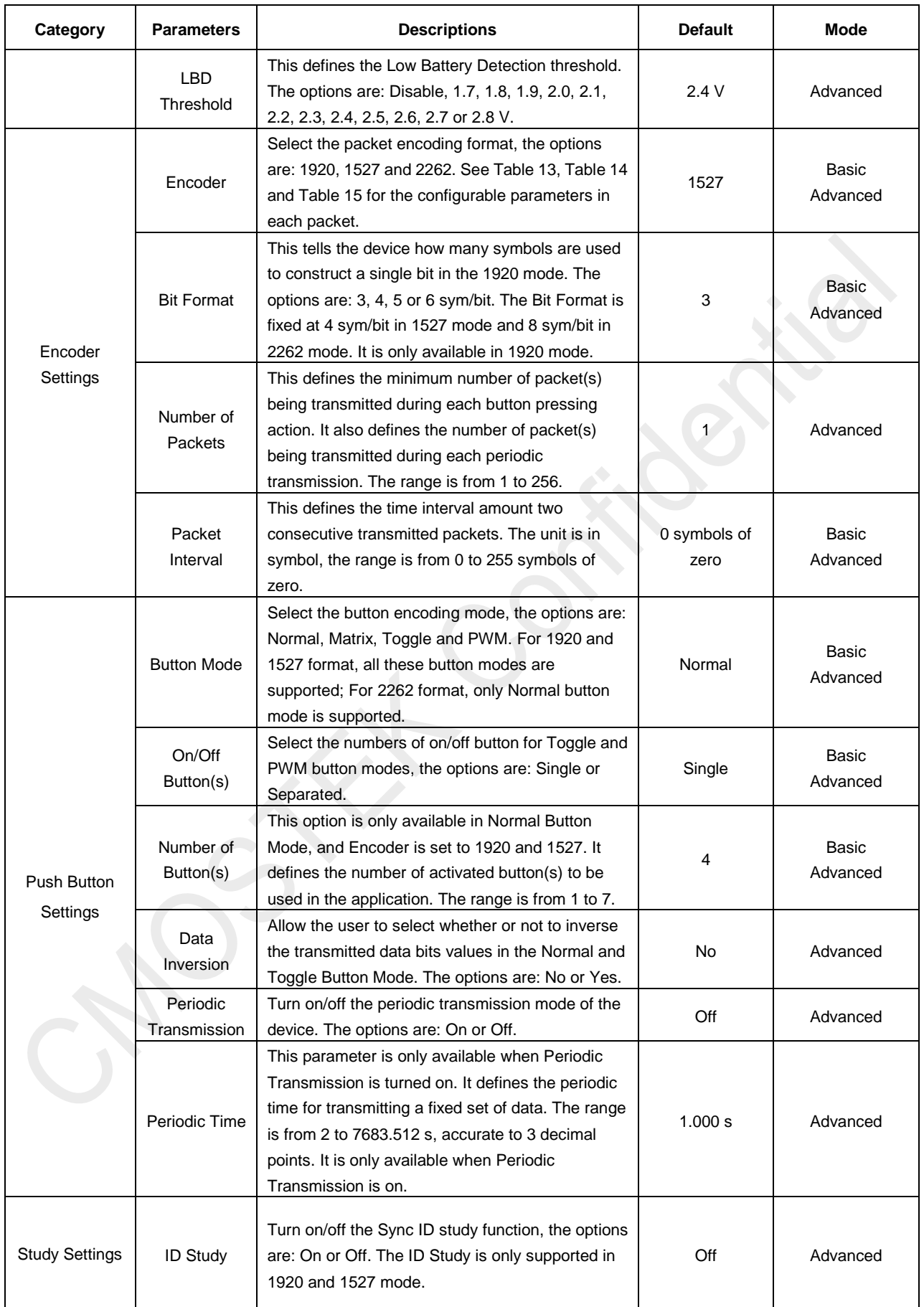

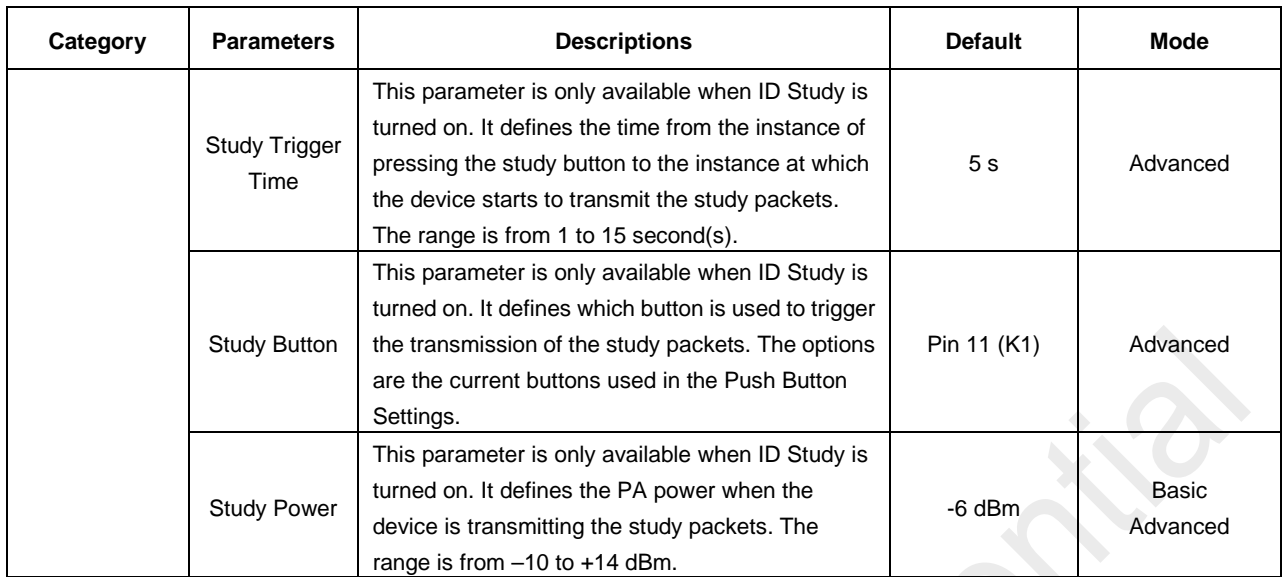

## <span id="page-14-0"></span>**5.4 Power Amplifier**

A highly efficient single-ended Power Amplifier (PA) is integrated in the CMT2150AW to transmit the modulated signal out. Depending on the application, the user can design a matching network for the PA to exhibit optimum efficiency at the desired output power for a wide range of antennas, such as loop or monopole antenna. Typical application schematics and the required BOM are shown in "Chapter [4](#page-9-0) Typical Application Schematic". For the schematic, layout guideline and the other detailed information please refer to "AN111 CMT215x Schematic and PCB Layout Design Guideline".

The output power of the PA can be configured by the user within the range from -10 dBm to +13 dBm in 1 dB step size using the CMOSTEK USB Programmer and RFPDK.

## <span id="page-14-1"></span>**5.5 PA Ramping**

When the PA is switched on or off quickly, its changing input impedance momentarily disturbs the VCO output frequency. This phenomenon is called VCO pulling, and it manifests as spectral splatter or spurs in the output spectrum around the desired carrier frequency. By gradually ramping the PA on and off, PA transient spurs are minimized. The CMT2150AW has built-in PA ramping configurability with options of 0, 1, 2, 4, 8, 16, 32, 64, 128, 256, 512 and 1024 us, as shown in [Figure 13.](#page-15-1) When the option is set to "0", the PA output power will ramp up to its configured value in the shortest possible time. The ramp down time is identical to the ramp up time in the same configuration.

CMOSTEK recommends that the maximum symbol rate should be no higher than 1/2 of the PA ramping "rate", as shown in the formula below:

$$
\text{SR}_{\text{Max}} \leq 0.5 \cdot \left(\frac{1}{t_{\text{RAMP}}}\right)
$$

In which the PA ramping "rate" is given by  $(1/t_{\text{RAMP}})$ . In other words, by knowing the maximum symbol rate in the application, the PA ramping time can be calculated by:

$$
t_{\text{RAMP}} \leq 0.5 \cdot (\frac{1}{\text{SR}_{\text{MAX}}})
$$

The user can select one of the values of the  $t_{RAMP}$  in the available options that meet the above requirement. If somehow the  $t_{\text{RAMP}}$  is set to be longer than "0.5  $*$  (1/SR<sub>Max</sub>)", it will possibly bring additional challenges to the OOK demodulation of the Rx device. For more detail of calculating t<sub>RAMP</sub>, please refer to "AN112 CMT2150A Configuration Guideline".

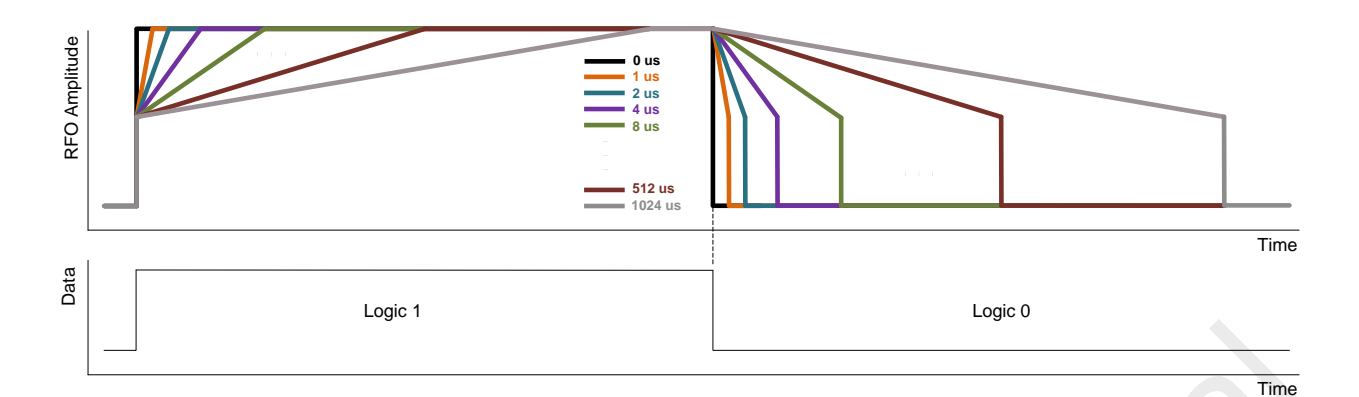

#### **Figure 13. PA Ramping Time**

## <span id="page-15-1"></span><span id="page-15-0"></span>**5.6 Working States**

The CMT2150AW has following 4 different working states: SLEEP, XO-STARTUP, TUNE and TRANSMIT. The device stays in the SLEEP state when no transmission is performed. Once the button(s) is/are pressed, the device goes through the sequence of SLEEP  $\rightarrow$  XO-STARTUP  $\rightarrow$  TUNE  $\rightarrow$  TRANSMIT to transmit the data. After the transmission the device goes back to the SLEEP state. When the device works in the periodic transmission mode, the device periodically wakes up from the SLEEP state, goes the same sequence, performs the transmission and goes back to the SLEEP state. All the details of push button(s) function and periodic transmission can be referred to "AN112 CMT2150A Configuration Guideline".

#### **SLEEP**

When the CMT2150AW is in the SLEEP state, all the internal blocks are turned off and the current consumption is minimized to 20 nA typically.

#### **XO-STARTUP**

Once the CMT2150AW detects the valid button-pressing event, it will go into the XO-STARTUP state, and the internal XO starts to work. The  $t_{\text{XTAL}}$  is the time for the XO to get stable, it is to a large degree crystal dependent. A typical value of  $t_{\text{XTAL}}$  is provided in the [Table 11.](#page-15-2)

#### **TUNE**

The frequency synthesizer will tune the CMT2150AW to the desired frequency in the time t<sub>TUNE</sub>. The PA can be turned on to transmit the data generated by the embedded encoder only after the TUNE state is done.

#### **TRANSMIT**

The CMT2150AW starts to modulate and transmit the data. The data packets being transmitted are generated by the embedded encoder, and they are determined by the encoder selected, the button mode and the button being pressed.

<span id="page-15-2"></span>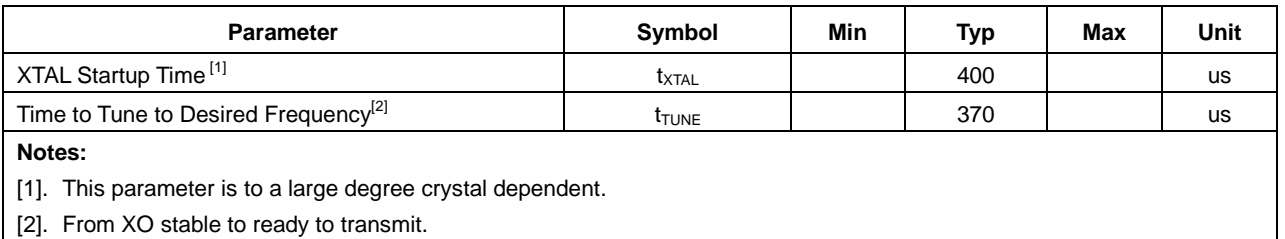

#### **Table 11. Main Timing Spec in Different Working States**

## <span id="page-16-0"></span>**5.7 The Encoder**

The device supports 3 types of encoding formats: 1920, 1527 and 2262. The packets of these 3 modes have different structures which will be introduced in below sub-sections. The table below summarizes the major features of the 3 encoding formats.

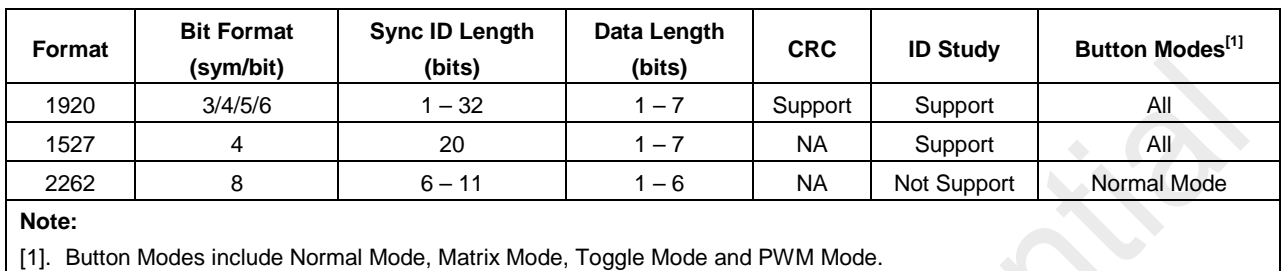

#### **Table 12. Feature Summary of the 3 Encoding Formats**

All the details of these 3 types of encoding formats are given in the document "AN112 CMT2150A Configuration Guideline". The following sections only give the abstracts of these formats. In the below explanations, some elements in the packet are measured in the unit of "symbol", while some of them are measured in the unit of "bit". For those which have the unit of "bit", one "bit" is constructed (encoded) by several "symbols". In the figures, "SYM" represents the word "symbol".

#### <span id="page-16-1"></span>**5.7.1 1920 Packet Structure**

Two types of packet structures are supported for 1920 format: Normal Packet and Study Packet. The following configurable parameters are shared by the two structures.

#### **Table 13. Configurable Parameters in 1920 Packet**

<span id="page-16-2"></span>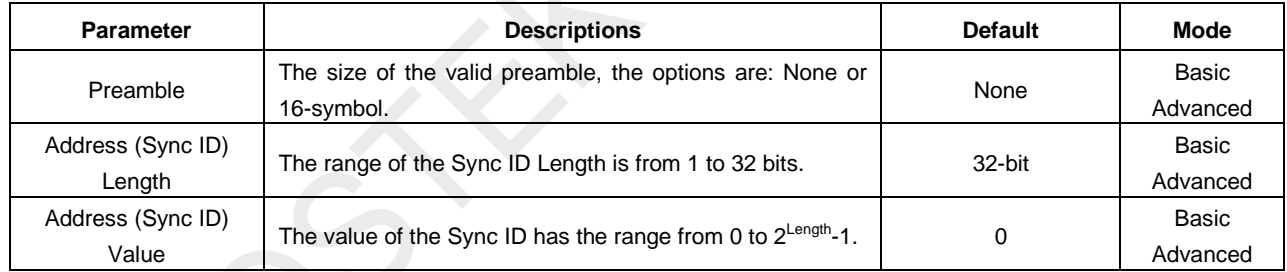

#### **Normal Packet**

The normal packet is used to control the data pins of the CMOSTEK receiver CMT2250AW or PWM output of the CMT2251AW. It contains a 16-symbol Preamble, a 32-symbol Head\_N (which indicates that the current packet is a normal packet rather than a study packet), a Sync ID, a Configurable Data Field and an 8-symbol CRC.

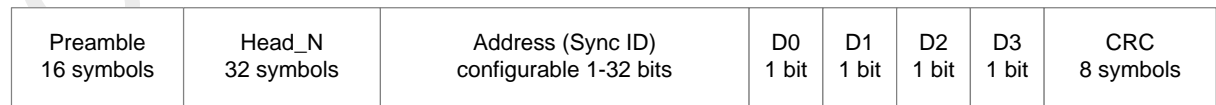

#### **Figure 14. 1920 Normal Packet Structure**

#### **Study Packet**

The study packet is used for the CMT2250/51AW to learn the Sync ID from the CMT2150AW in order to pair the two devices. It contains an optional Preamble, a 32-symbol Head\_S, a Sync ID and an 8-symbol CRC.

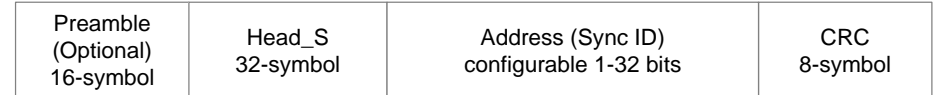

#### **Figure 15. 1920 Study Packet Structure**

#### **Bit Format**

In 1920 packet, a single bit can be constructed (encoded) by 3, 4, 5 or 6 symbols. The user can select the desired value of the "Bit Format" parameter on the RFPDK. Please note that only the Sync ID field and the D0, D1, D2, D3, D4, D5, D6 have the unit of "bit".

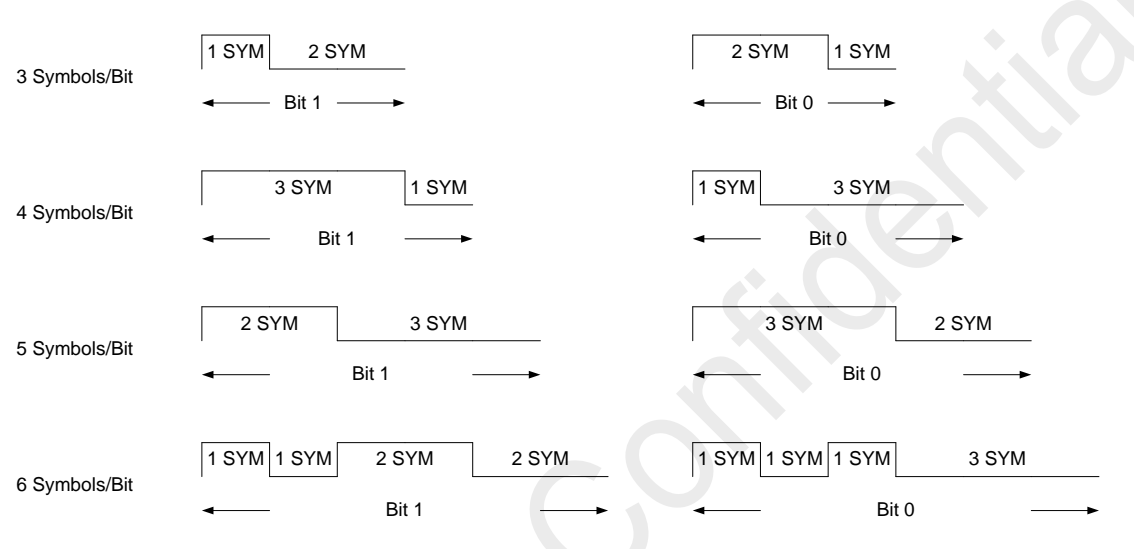

#### **Figure 16. 1920 Bit Format Options**

#### <span id="page-17-0"></span>**5.7.2 1527 Packet Structure**

Two types of packet structures are supported for 1527 format: Normal Packet and Study Packet. The following configurable parameter is shared by the two structures.

<span id="page-17-1"></span>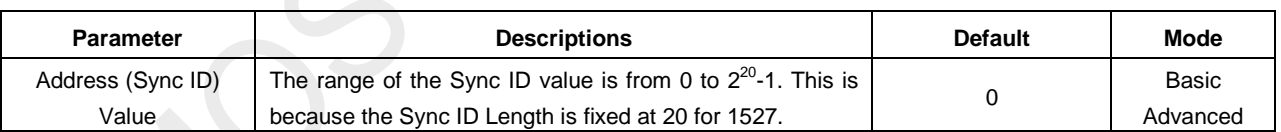

#### **Table 14. Configurable Parameters in 1527 Packet**

In the traditional 1527 format, 8 OSC clocks are equal to 1 LCK, 4 LCK are equal to 1 symbol. By using the CMT2250AW pairing with CMT2150AW, the user does not need to adjust the OSC to determine the symbol rate, because the symbol rate is directly programmed. The Bit Format is fixed at 4 symbols (16 LCK) per bit.

#### **Normal Packet**

The traditional 1527 packet contains a 32-symbol Sync, a 20-bit Address (Sync ID) and 4-bit Data. CMOSTEK define a 1527 Study Packet to support the ID study in 1527 mode. The traditional packet introduced here is called the "Normal Packet".

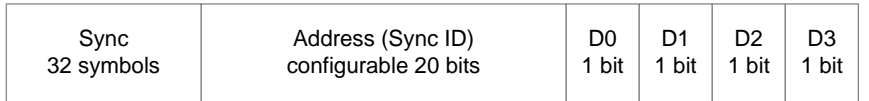

#### **Figure 17. 1527 Normal Packet Structure**

#### **Study Packet**

The 1527 Study packet contains a 32-symbol Head\_S and a 20-bit Address (Sync ID), as shown below.

| Head S    | Address (Sync ID) |
|-----------|-------------------|
| 32-symbol | 20 bits           |
|           |                   |

**Figure 18. 1527 Study Packet Structure**

#### **Bit Format**

In 1527 packet, a single bit is constructed by 4 symbols, as shown below. The user can select the desired value of the "Bit Format" parameter on the RFPDK. Please note that only the Sync ID field and the D0, D1, D2, D3, D4, D5, D6 field have the unit of "bit".

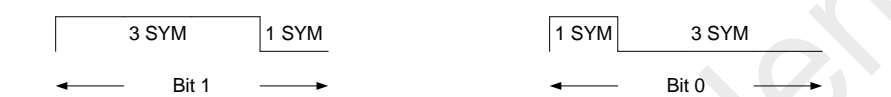

**Figure 19. 1527 Bit Format Options**

#### <span id="page-18-0"></span>**5.7.3 2262 Packet Structure**

<span id="page-18-1"></span>ID Study is not supported in 2262 mode. Only one packet structure is supported.

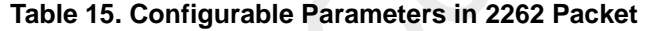

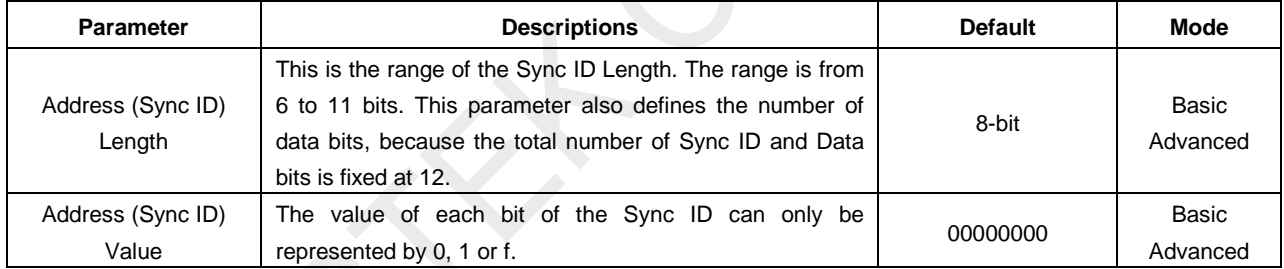

In the traditional 2262 format, 4 OSC clocks (1 OSC clock cycle is notated as 1 α) are equal to 1 symbol. By using the CMOSTEK products, the user does not need to adjust the OSC to define the symbol rate, because the symbol rate is directly programmed. The Bit Format is fixed at 8 symbols per bit.

#### **Normal Packet**

The traditional 2262 packet contains an 8 to 11-bit Address (Sync ID), a 1 to 4-bit Data, and a 32-symbol Sync.

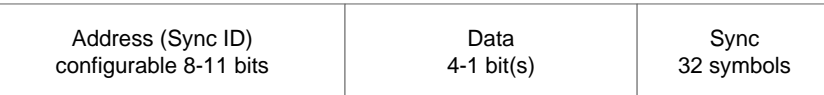

#### **Figure 20. 2262 Packet Structure**

#### **Bit Format**

In 2262 packet, a single bit is constructed by 8 symbols, as shown below. Please note that only the Address (Sync ID) field and the Data field have the unit of "bit". In the below diagram, 1 OSC clock cycle is notated as 1 α referring to the original 2262 timing descriptions.

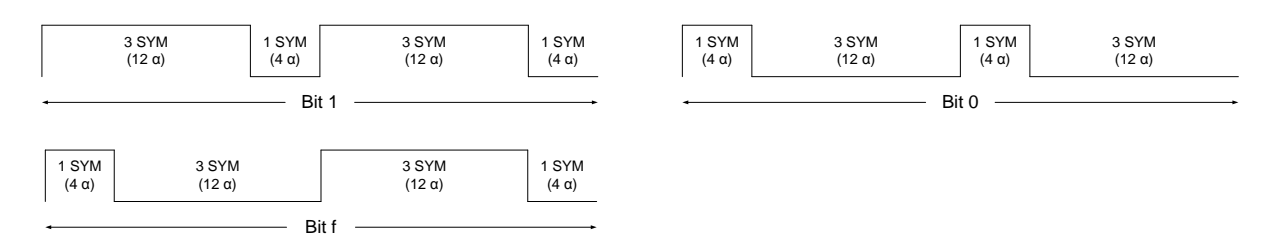

#### **Figure 21. 2262 Bit Format Options**

## <span id="page-19-0"></span>**5.8 ID Study**

The ID Study function, which is supported in 1920 and 1527 modes, allows the CMT2250/51AW to receive the Sync ID sent by the CMT2150AW and burns it into the local EEPROM automatically. Since then, the CMT2250/51AW's Sync ID is identical to that of the CMT2150AW and therefore two devices are paired. The lengths of the Sync ID are different in the different packet formats. In 1920 format, it is from 1 to 32 bits. In 1527 format, it is fixed at 20 bits.

The ID Study is initialized by the CMT2150AW. It is done by executing the following steps:

- 1. Press the Study Button on the CMT2150AW and hold it over the time defined by the "Study Trigger Time".
- 2. CMT2150AW starts to transmit the Study Packets, wait 1-2 seconds then release the Study Button.
- 3. Try to press a certain button on the CMT2150AW to check if the CMT2250/51AW react correctly.

The figure below shows the timing characteristic after pressing down a study button. The Study Power is always independently configured from the TX Power. In this example, the Study Power is set smaller than the TX Power.

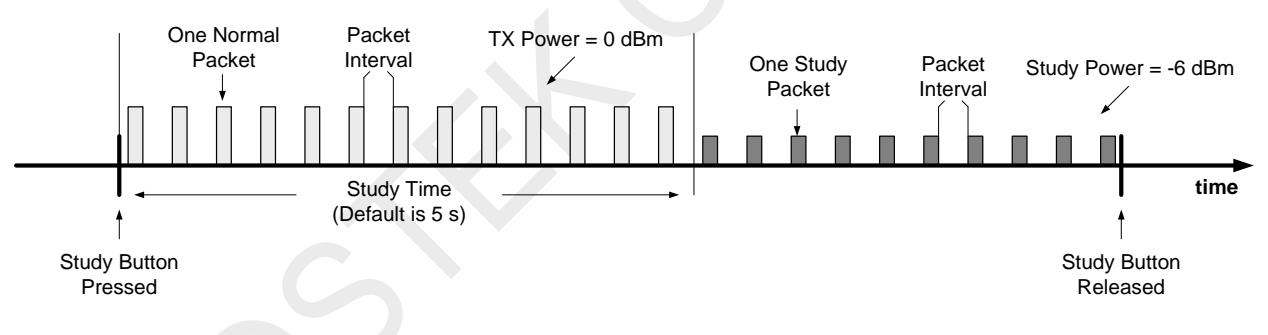

#### **Figure 22. Timing of Study Button Pressing Event**

More information about the ID Study can be found in the document "AN112 CMT2150A Configuration Guideline".

## <span id="page-19-1"></span>**5.9 Button Modes**

The button modes define the functions of the input pins K1 – K7. The CMT2150AW supports 4 different button modes: Normal, Matrix, Toggle and PWM, which are configured on the RFPDK. The following sections give the abstract of each button mode. All the details of the button modes are given in the document "AN112 CMT2150A Configuration Guideline".

#### <span id="page-19-2"></span>**5.9.1 Normal**

The Normal Button Mode is supported in 1920, 1527 and 2262 format. In this mode, the buttons are directly mapped to the data field of the packet. Multiple buttons can be pressed at the same time. For 1920 and 1527, the largest number of buttons is 7 which are defined by the parameter "Number of Button(s)". For 2262, the largest number of buttons is 6, which is determined by the Sync ID Length. The figure below gives an example which 4 push button keys are selected.

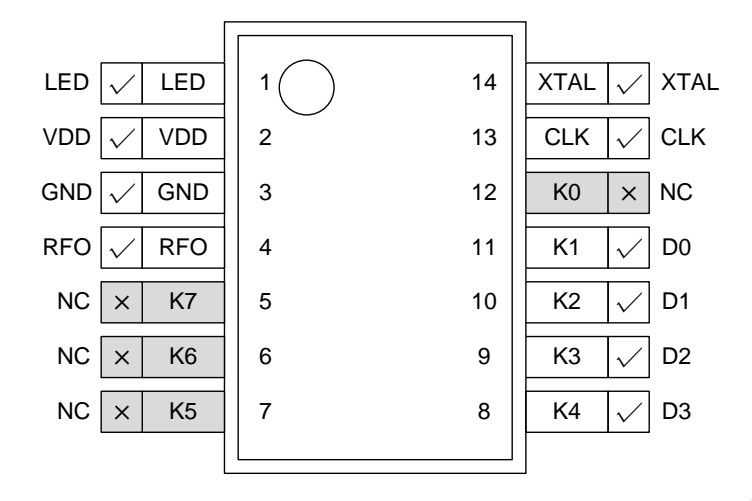

**Figure 23. Normal Button Mode**

In normal button mode, the number of button(s) to be used determines the number of data bits in the packet. The table below shows an example that 4 buttons are used and the pins  $K1 - K4$  are mapped to the data  $D0 - D3$ , "1" in the Push Buttons section means the corresponding button(s) is/are pressed down, while the "1" in the Data Bits section means a logic "1" to be transmitted.

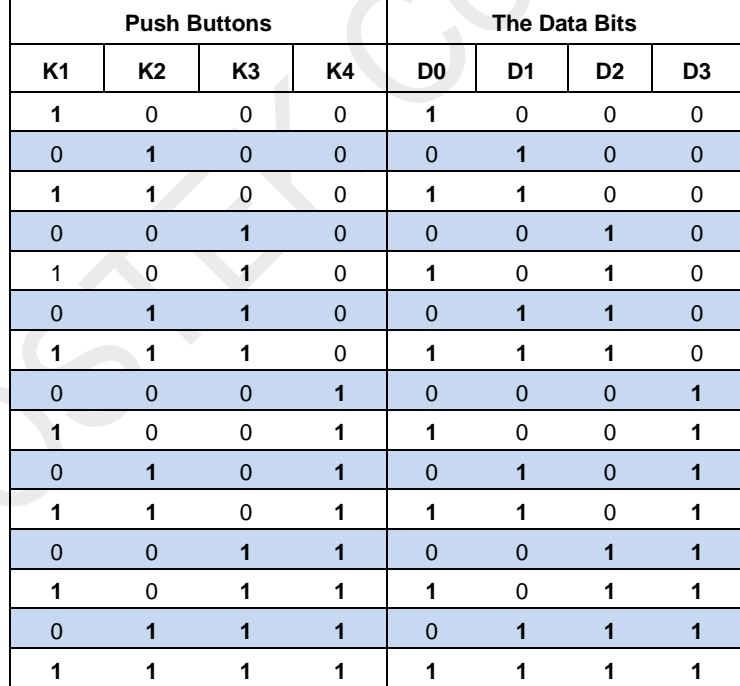

#### **Table 16. Mapping from K1-K4 to D0-D3 in Normal Button Mode**

#### <span id="page-20-0"></span>**5.9.2 Matrix**

The Matrix Button Mode is supported in 1920 and 1527 format. In the Matrix Button Mode, the number of buttons is fixed at 5. On the RFPDK, it can be seen that the 5 buttons are assigned to pin 11 (K1) – pin 7 (K5). In this mode, at most two buttons can be pressed at the same time. The figure below gives an example of Matrix mode push button arrangement.

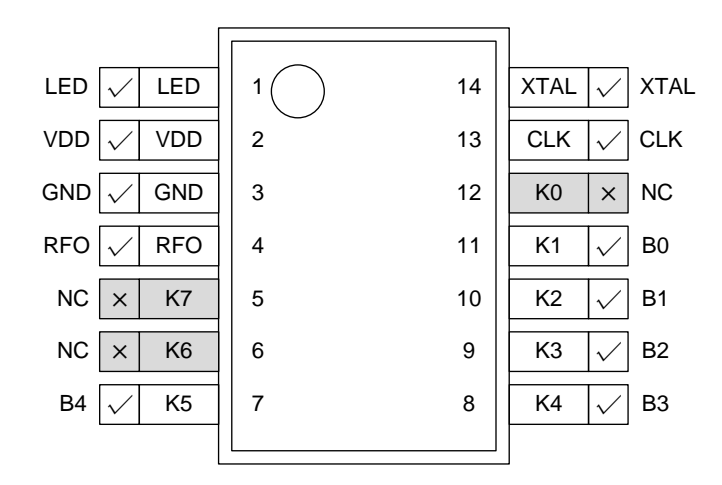

**Figure 24. Matrix Button Mode (Button B)**

The user is able to use the 5 buttons K1(B0) – K5(B4) to generate different combinations of the data D0 – D3 to be transmitted. The number of data bits to be transmitted is fixed at 4. The table below shows the matrix. For the K1 – K5 buttons, "1" in the Push Buttons section means the corresponding button(s) is/are pressed down, while the "1" in the Data Bits section means a logic "1" to be transmitted.

|                |                | <b>Push Buttons</b> |                |                |                | The Data Bits  |                |                |
|----------------|----------------|---------------------|----------------|----------------|----------------|----------------|----------------|----------------|
| K <sub>1</sub> | K2             | K <sub>3</sub>      | K4             | K <sub>5</sub> | D <sub>0</sub> | D <sub>1</sub> | D <sub>2</sub> | D <sub>3</sub> |
| 1              | $\mathbf 0$    | 0                   | $\mathbf 0$    | 0              | 1              | $\mathbf 0$    | $\mathbf 0$    | 0              |
| $\overline{0}$ | 1              | $\overline{0}$      | $\overline{0}$ | $\overline{0}$ | $\overline{0}$ | 1              | $\overline{0}$ | $\overline{0}$ |
| 0              | $\Omega$       | 1                   | $\mathbf 0$    | $\mathbf 0$    | 1              | 1              | $\Omega$       | $\Omega$       |
| $\overline{0}$ | $\overline{0}$ | $\overline{0}$      | 1              | $\overline{0}$ | $\overline{0}$ | $\overline{0}$ | 1              | $\overline{0}$ |
| 0              | 0              | 0                   | 0              | 1              | 1              | 0              | 1              | 0              |
| 1              | 1              | $\overline{0}$      | $\overline{0}$ | $\overline{0}$ | $\overline{0}$ | 1              | 1              | 0              |
| 1              | $\mathbf{0}$   | 1                   | 0              | 0              | 1              | 1              | 1              | 0              |
| 1              | $\Omega$       | $\Omega$            | 1              | $\Omega$       | $\Omega$       | $\Omega$       | $\Omega$       | 1              |
| 1              | $\Omega$       | 0                   | $\Omega$       | 1              | 1              | $\Omega$       | $\Omega$       | 1              |
| $\overline{0}$ | 1              | 1                   | $\overline{0}$ | $\overline{0}$ | $\overline{0}$ | 1              | $\overline{0}$ | 1              |
| 0              | 1              | 0                   | 1              | 0              | 1              | 1              | 0              | 1              |
| $\overline{0}$ | 1              | $\overline{0}$      | $\overline{0}$ | 1              | $\overline{0}$ | $\overline{0}$ | 1              | 1              |
| 0              | $\mathbf 0$    | 1                   | 1              | 0              | 1              | 0              | 1              | 1              |
| $\overline{0}$ | $\Omega$       | 1                   | $\Omega$       | 1              | $\overline{0}$ | 1              | 1              | 1              |
| 0              | 0              | 0                   | 1              | 1              | 1              | 1              | 1              | 1              |

**Table 17. Mapping from K1-K5 to D0-D3 in Matrix Button Mode** 

#### <span id="page-21-0"></span>**5.9.3 Toggle**

The Toggle Button Mode is supported in 1920 and 1527. In this mode, 5 or 6 buttons are used. Four buttons directly mapped to the data D0 – D3 are used to control the data. Besides, a single button or two separated buttons used to turn on/off the data can be chosen by the parameter "On/Off Button(s)". In this mode, only one button can be pressed at the same time. Pin 12 (K0) and Pin 5 (K7) are never used in this mode. The figure below gives examples of the pin functions in Toggle mode.

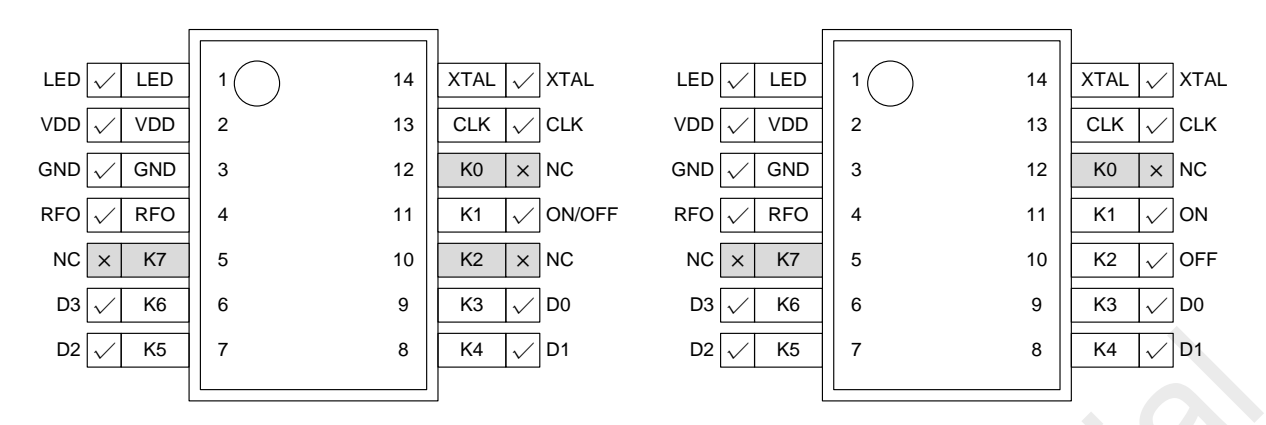

**Figure 25. Toggle Button Mode with Single (left) and Separated (right) ON/OFF Button(s)**

For the 4 data buttons mapped to D0 – D3, every time a button is pressed, the generated data bit toggles. For example, if the default value of D1 is 0, press K4 down, the D1 is set to 1 in the current transmission, release the K4 and press it down again, the D1 is set to 0 in the current transmission, and so on. This is what it means by "Toggle". See the table below for the examples of toggle button mode.

| <b>On/Off Button(s)</b>                          | <b>Pressed Button (Times)</b>  | D0                   | D1       | D <sub>2</sub> | D <sub>3</sub> |
|--------------------------------------------------|--------------------------------|----------------------|----------|----------------|----------------|
| Single<br>(K1 is On/Off)                         | Press K4 (D1) $-1st$ Time      | $\Omega$             | 1        | 0              | 0              |
|                                                  | Press K4 (D1) – $2nd$ Time     | $\Omega$             | $\Omega$ | $\Omega$       | $\Omega$       |
|                                                  | Press K4 (D1) $-3^{rd}$ Time   | 0                    | 1        | 0              | 0              |
|                                                  | Press $K1 - 1st$ Time (On)     | 1                    |          |                |                |
|                                                  | Press $K1 - 2^{nd}$ Time (Off) | 0                    | 0        | $\Omega$       | 0              |
|                                                  | Press $K1 - 3^{rd}$ Time (On)  | 1                    | 1        |                |                |
| Separated<br>(K1 is On<br>K <sub>2</sub> is Off) | Press K4 (D1) $-1st$ Time      | $\Omega$             | 1        | $\Omega$       | 0              |
|                                                  | Press K4 (D1) – $2nd$ Time     | $\Omega$             | $\Omega$ | $\Omega$       | $\Omega$       |
|                                                  | Press K4 (D1) $-3^{rd}$ Time   | 0                    | 1        | $\Omega$       | 0              |
|                                                  | Press K1 (On)                  | $\blacktriangleleft$ |          |                |                |
|                                                  | Press K2 (Off)                 | 0                    | 0        | $\Omega$       | $\Omega$       |
|                                                  | Press K1 (On)                  |                      |          |                |                |

**Table 18. Examples of the Toggle Button Mode**

#### <span id="page-22-0"></span>**5.9.4 PWM**

The PWM Button Mode is only supported for 1920 and 1527 encoding format. In this mode, 2 buttons are used to send out commands to increase or decrease the duty ratio of the PWM output of the CMT2251AW. A single on/off button, or two separated on/off buttons can be chosen by the parameter "On/Off Button(s)". The "On" command sets the PWM output of the CMT2251AW to 100% of duty ratio, while the "Off" command sets the PWM output to 0% of duty ratio. In this mode, only one button can be pressed at the same time. Pin 12 (K0), Pin 9 (K3), Pin 6 (K6) and Pin 5 (K7) are never used in this mode. The commands of On, Off, Increase and Decrease are represented by D0 – D3. The figure below gives examples of the pin functions in PWM mode.

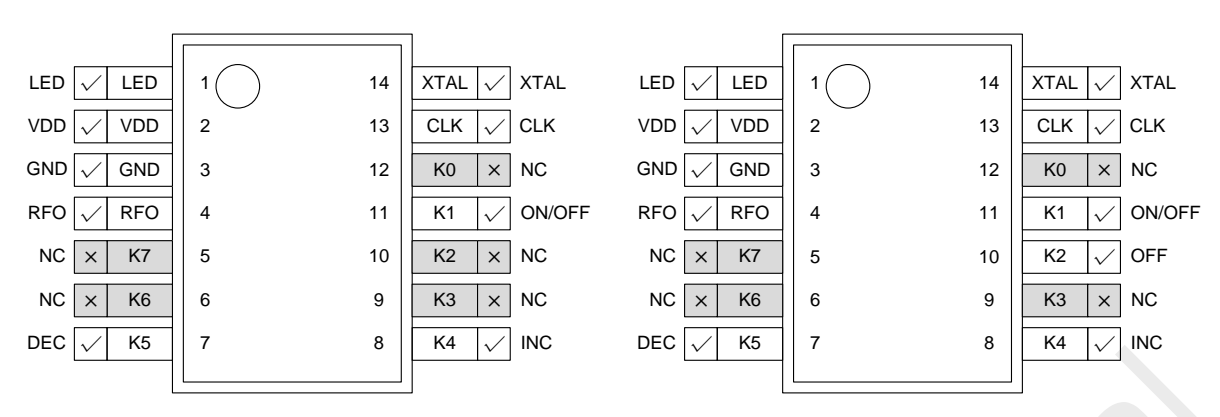

**Figure 26. PWM Button Mode with Single (left) and Separated (right) ON/OFF Button(s)**

If K1 is used as the On/Off Button, press it down once, the "On" command is transmitted, release and press it down again, the "Off" command is transmitted, and so on. In this case, K1 is a "Toggle" button. If the K1 is used as the On Button and K2 is used as the Off Button, pressing K1, the "On" command is transmitted; pressing K2, the "Off" command is transmitted.

# <span id="page-23-0"></span>**5.10 LED Driving Capability**

This defines the maximum current driving capacity on the LED pin. Once the LED pin is enabled, it will light up or flash to indicate two events:

- When the chip is transmitting data, the LED will light up until the transmission is finished to notify the user the chip is working, when the LBD is disabled, or LBD is enabled but there is no low battery detected.
- When the LBD is enabled and there is valid low battery detection on the button(s) pressing, the LED will flash at least 5 times at the frequency of 6 Hz to notify the user the battery is running out.

# <span id="page-23-1"></span>**5.11 Low Battery Detection (LBD)**

This defines the Low Battery Detection threshold. Once the LBD is enabled, the chip will automatically check the battery status before each transmission. Once the chip finds that the battery output is less than the detection threshold, the LED will flash at least 5 times at the frequency of 6 Hz to notify the user. Once the LED flashes, the performance of the transmission is not guaranteed. The user should change the batteries to new ones.

# <span id="page-23-2"></span>**5.12 Crystal Oscillator and RCLK**

The CMT2150AW uses a 1-pin crystal oscillator circuit with the required crystal load capacitance integrated on-chip[. Figure 27](#page-24-0) shows the configuration of the XTAL circuitry and the crystal model. The recommended specification for the crystal is 26 MHz with  $±20$  ppm, ESR (Rm) < 60 Ω, load capacitance C<sub>LOAD</sub> ranging from 12 to 20 pF. To save the external load capacitors, a set of variable load capacitors C<sub>L</sub> is built inside the CMT2150AW to support the oscillation of the crystal.

The value of load capacitors is configurable with the CMOSTEK USB Programmer and RFPDK. To achieve the best performance, the user only needs to input the desired value of the XTAL load capacitance  $C_{\text{LOAD}}$  of the crystal (can be found in the datasheet of the crystal) to the RFPDK, then finely tune the required XO load capacitance according to the actual XO frequency. Please refer to "AN113 CMT2150A/2250(1)A One-Way RF Link Development Kits User's Guide" for the method of choosing the right value of CL.

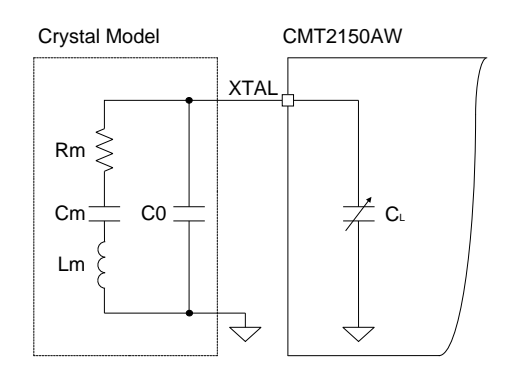

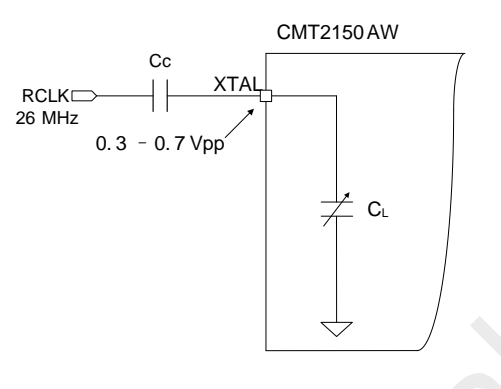

<span id="page-24-0"></span>**Figure 27. XTAL Circuitry and Crystal Model Figure 28. RCLK Circuitry** 

<span id="page-24-1"></span>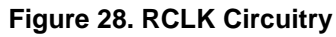

If a 26 MHz RCLK (reference clock) is available in the system, the user can directly use it to drive the CMT2150AW by feeding the clock into the chip via the XTAL pin. This further saves the system cost due to the removal of the crystal. A coupling capacitor is required if the RCLK is used. The recommended amplitude of the RCLK is 0.3 to 0.7 Vpp on the XTAL pin. Also, the user should set the internal load capacitor  $C_L$  to its minimum value. See [Figure 28](#page-24-1) for the RCLK circuitry.

# <span id="page-25-0"></span>**6. Ordering Information**

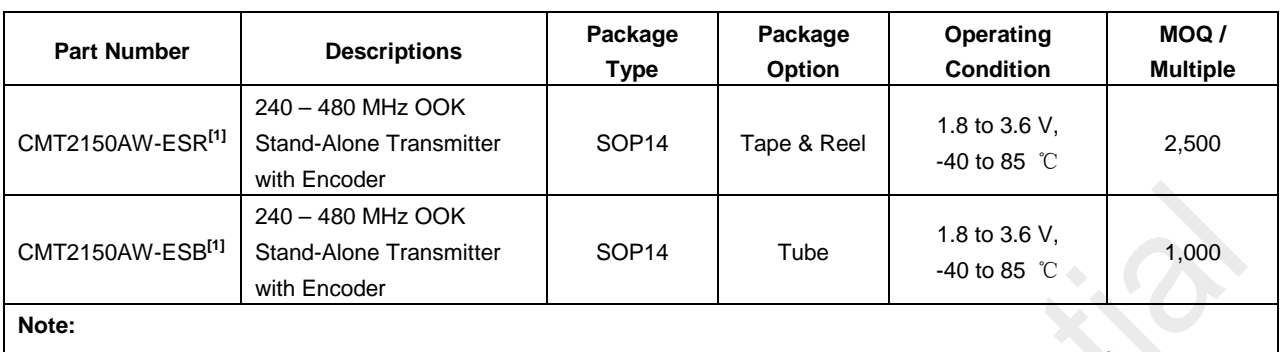

#### **Table 19. CMT2150AW Ordering Information**

[1]. "E" stands for extended industrial product grade, which supports the temperature range from -40 to +85 ℃. "S" stands for the package type of SOP14.

"R" stands for the tape and reel package option, the minimum order quantity (MOQ) for this option is 2,500 pcs. "B" stands for the tube package option, with the MOQ of 1,000 pcs.

The default frequency for CMT2150AW is 433.92 MHz, for the other settings, please refer to th[e Table 10](#page-12-2) of Pag[e 13.](#page-12-2)

Visit [www.cmostek.com/products](http://www.cmostek.com/products) to know more about the product and product line. Contact sales @cmostek.com or your local sales representatives for more information.

# <span id="page-26-0"></span>**7. Package Outline**

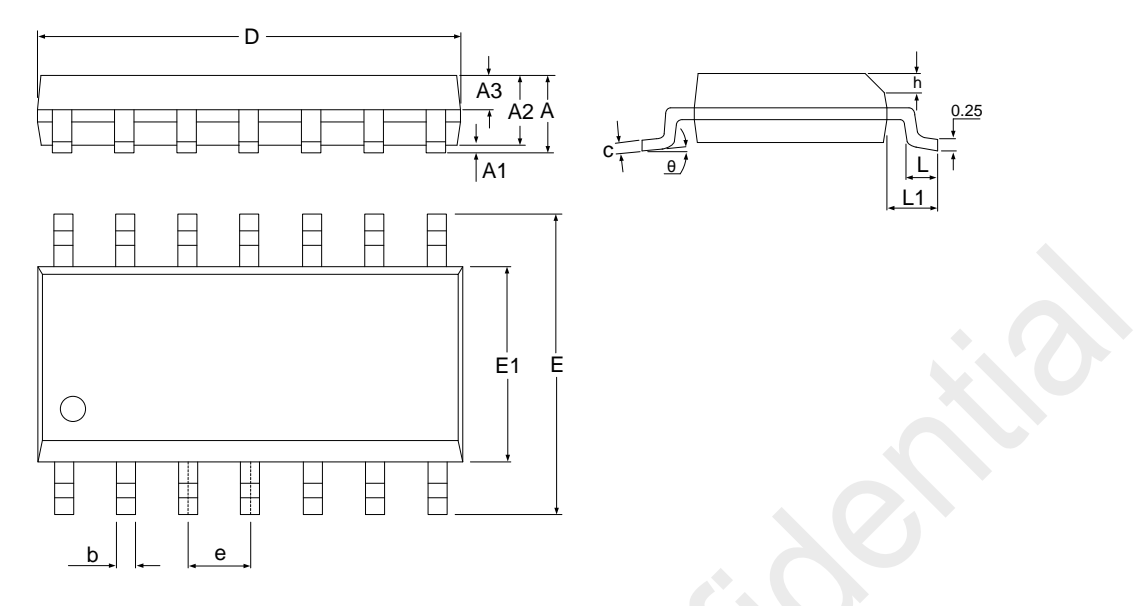

**Figure 29. 14-Pin SOP Package**

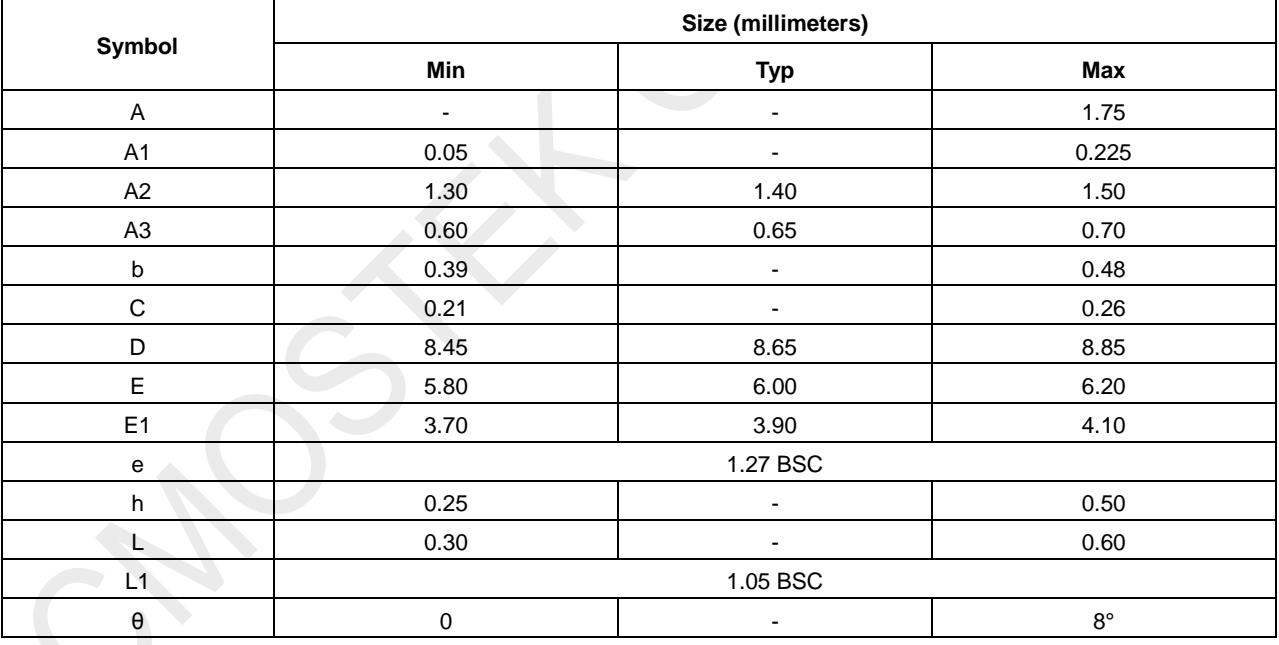

## **Table 20. 14-Pin SOP Package Dimensions**

# <span id="page-27-0"></span>**8. Top Marking**

# <span id="page-27-1"></span>**8.1 CMT2150AW Top Marking**

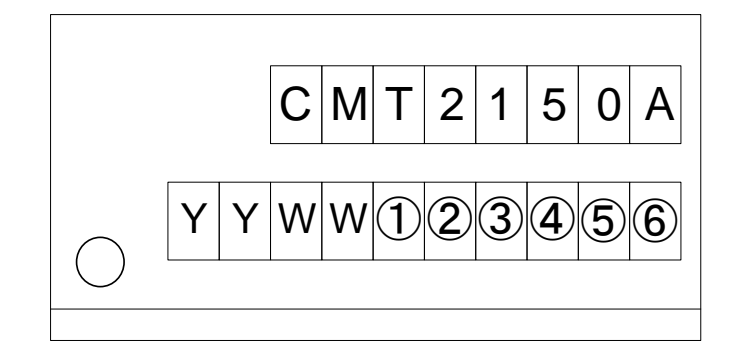

#### **Figure 30. CMT2150AW Top Marking**

## **Table 21. CMT2150AW Top Marking Explanation**

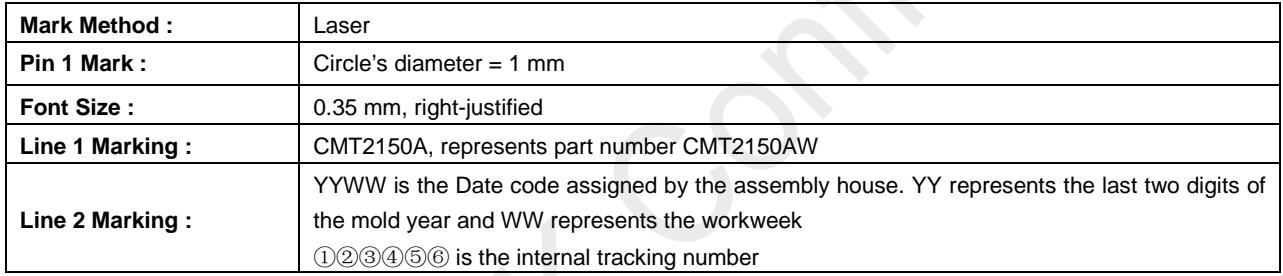

# <span id="page-28-0"></span>**9. Other Documentations**

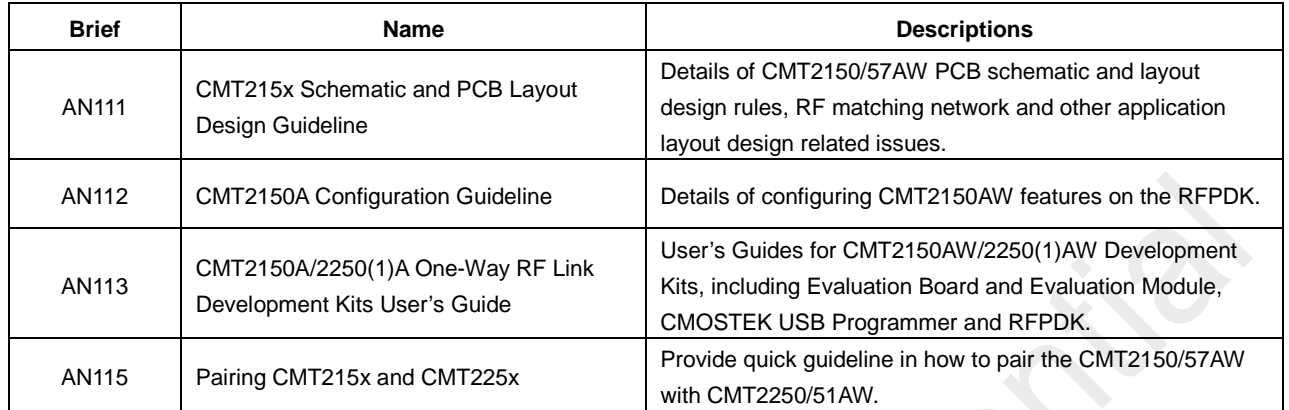

#### **Table 22. Other Documentations for CMT2150AW**

# <span id="page-29-0"></span>**10.Document Change List**

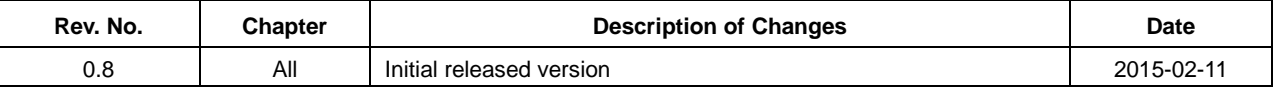

## **Table 23. Document Change List**

# <span id="page-30-0"></span>**11.Contact Information**

#### **Hope Microelectronics Co., Ltd**

Address: 2/F,Building3,Pingshan Private Enterprise science and Technology Park,Xili Town,Nanshan District,Shenzhen,China Tel: +86-755-82973805

Fax: +86-755-82973550

Email[: sales@hoperf.com](mailto:sales@hoperf.com) 

[hoperf@gmail.com](mailto:hoperf@gmail.com)

Website: [http://www.hoperf.com](http://www.hoperf.com/) 

[http://www.hoperf.cn](http://www.hoperf.cn/)

#### **Copyright. CMOSTEK Microelectronics Co., Ltd. All rights are reserved.**

The information furnished by CMOSTEK is believed to be accurate and reliable. However, no responsibility is assumed for inaccuracies and specifications within this document are subject to change without notice. The material contained herein is the exclusive property of CMOSTEK and shall not be distributed, reproduced, or disclosed in whole or in part without prior written permission of CMOSTEK. CMOSTEK products are not authorized for use as critical components in life support devices or systems without express written approval of CMOSTEK. The CMOSTEK logo is a registered trademark of CMOSTEK Microelectronics Co., Ltd. All other names are the property of their respective owners.